$\overline{aws}$ 

ユーザーガイド

AWS エンドユーザーメッセージングプッ シュ

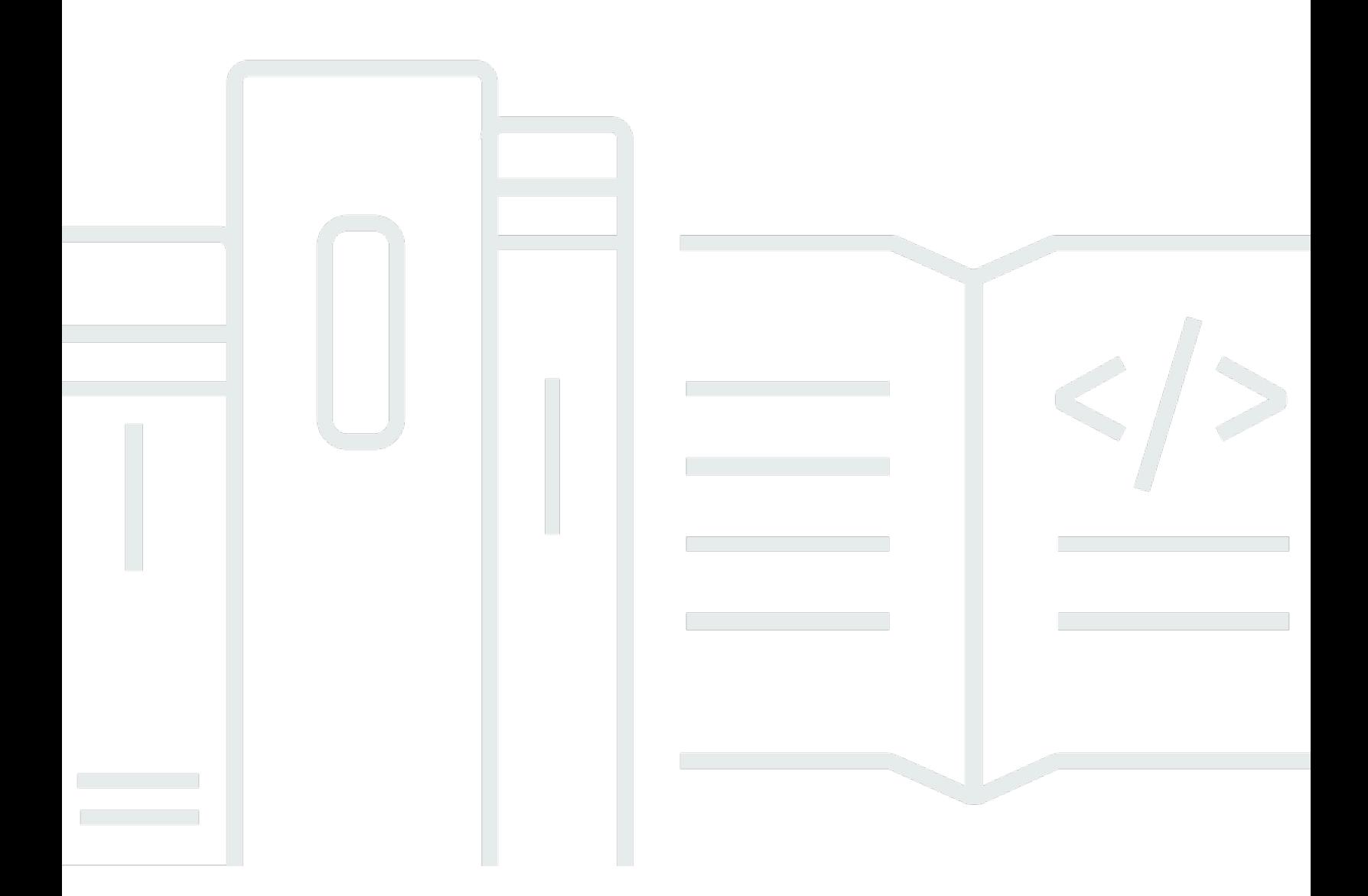

Copyright © 2024 Amazon Web Services, Inc. and/or its affiliates. All rights reserved.

## AWS エンドユーザーメッセージングプッシュ: ユーザーガイド

Copyright © 2024 Amazon Web Services, Inc. and/or its affiliates. All rights reserved.

Amazon の商標およびトレードドレスは、Amazon 以外の製品およびサービスに使用することはで きません。また、お客様に誤解を与える可能性がある形式で、または Amazon の信用を損なう形式 で使用することもできません。Amazon が所有していないその他のすべての商標は、Amazon との提 携、関連、支援関係の有無にかかわらず、それら該当する所有者の資産です。

## **Table of Contents**

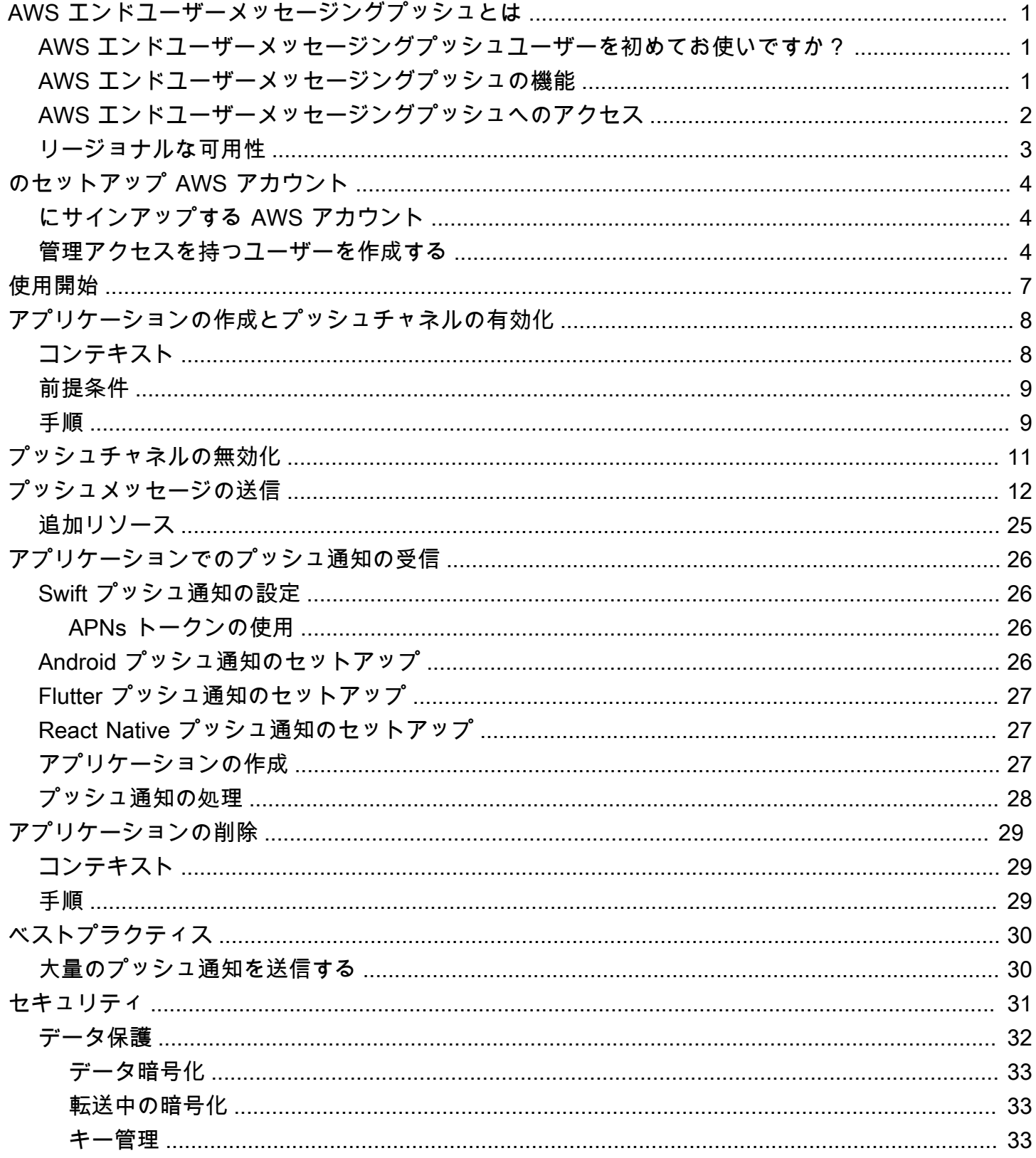

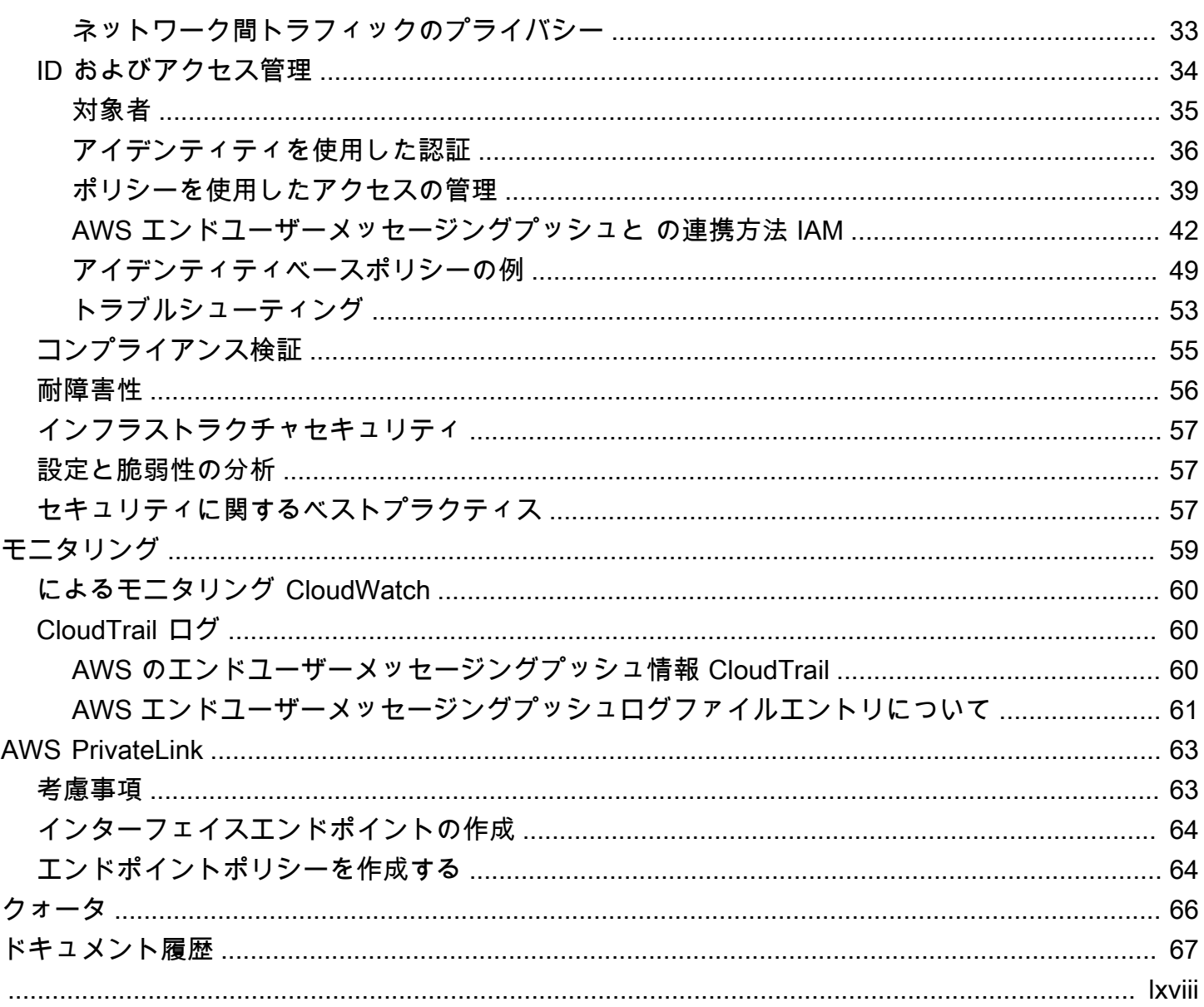

## <span id="page-4-0"></span>AWS エンドユーザーメッセージングプッシュとは

#### **a** Note

Amazon Pinpoint のプッシュ通知機能は、 AWS エンドユーザーメッセージングと呼ばれる ようになりました。

AWS エンドユーザーメッセージングプッシュを使用すると、プッシュ通知チャネルを介してプッ シュ通知を送信することで、アプリケーションのユーザーをエンゲージできます。Apple Push Notification Service (APNs)、Firebase Cloud Messaging ()FCM、Amazon Device Messaging (ADM)、Baidu Push をサポートしています。

トピック

- [AWS エンドユーザーメッセージングプッシュユーザーを初めてお使いですか?](#page-4-1)
- [AWS エンドユーザーメッセージングプッシュの機能](#page-4-2)
- [AWS エンドユーザーメッセージングプッシュへのアクセス](#page-5-0)
- [リージョナルな可用性](#page-6-0)

<span id="page-4-1"></span>AWS エンドユーザーメッセージングプッシュユーザーを初めてお 使いですか?

AWS エンドユーザーメッセージングプッシュを初めて使用する場合は、まず以下のセクションを読 むことをお勧めします。

- [のセットアップ AWS アカウント](#page-7-0)
- [AWS エンドユーザーメッセージングプッシュの開始方法](#page-10-0)
- [アプリケーションの作成とプッシュチャネルの有効化](#page-11-0)

### <span id="page-4-2"></span>AWS エンドユーザーメッセージングプッシュの機能

アプリケーションにプッシュ通知を送信するには、以下のプッシュ通知サービスで個別のチャネルを 使用します。

- Firebase クラウドメッセージング (FCM)
- Apple プッシュ通知サービス (APNs)

#### **a** Note

を使用してAPNs、 iPhones や などの iOS デバイスiPads、および Mac ラップトップやデ スクトップなどの macOS デバイスの Safari ブラウザにメッセージを送信できます。

- Baidu Cloud Push
- Amazon Device Messaging (ADM)

## <span id="page-5-0"></span>AWS エンドユーザーメッセージングプッシュへのアクセス

コンソール、、CLIまたは のいずれかで、サービスへのアクセスを取得するさまざまな方法を簡単に 説明しますAPI。

次のインターフェイスを使用して AWS 、エンドユーザーメッセージングプッシュを管理できます。

AWS エンドユーザーメッセージングプッシュコンソール

AWS エンドユーザーメッセージングプッシュリソースを作成および管理するウェブインター フェイス。にサインアップしている場合は AWS アカウント、 から AWS エンドユーザーメッ セージングプッシュコンソールにアクセスできます AWS Management Console。

AWS Command Line Interface

コマンドラインシェルのコマンドを使用して AWS サービスとやり取りします。 AWS Command Line Interface は、Windows、macOSでサポートされています。の詳細については AWS CLI、 「 [AWS Command Line Interface ユーザーガイド」](https://docs.aws.amazon.com/cli/latest/userguide/)を参照してください。 AWS エンドユーザー メッセージングプッシュコマンドは、 [AWS CLI コマンドリファレンス](https://docs.aws.amazon.com/cli/latest/reference/) にあります。

#### AWS SDKs

HTTP または 経由でリクエストを送信するAPIsのではなく、言語固有のアプリケーションを構築 したいソフトウェア開発者はHTTPS、ライブラリ、サンプルコード、チュートリアル、その他の リソース AWS を提供します。これらのライブラリは、リクエストの暗号化による署名、リクエ ストの再試行、エラーレスポンスの処理などのタスクを自動化する基本的な機能を提供します。 これらの関数は、開始をより効率的にするのに役立ちます。詳細については、「[AWSでの構築](https://aws.amazon.com/developer/tools/) [ツール](https://aws.amazon.com/developer/tools/)」を参照してください。

## <span id="page-6-0"></span>リージョナルな可用性

AWS エンドユーザーメッセージングプッシュは、北米、欧州、アジア、オセアニア AWS リージョ ン の複数の で利用できます。各リージョンで、 は複数のアベイラビリティーゾーン AWS を維持し ます。これらのアベイラビリティーゾーンは物理的に相互に分離されていますが、低レイテンシーで 高スループットの冗長性に優れたプライベートネットワーク接続で統合されています。これらのアベ イラビリティーゾーンは、レイテンシーを最小限に抑えながら、非常に高いレベルの可用性と冗長性 を提供するために使用されます。

の詳細については AWS リージョン、「」の[AWS リージョン 「アカウントで使用できる を指定す](https://docs.aws.amazon.com/accounts/latest/reference/manage-acct-regions.html) [る](https://docs.aws.amazon.com/accounts/latest/reference/manage-acct-regions.html)」を参照してくださいAmazon Web Services 全般のリファレンス。 AWS エンドユーザーメッ セージングプッシュが現在利用可能なすべてのリージョンと各リージョンのエンドポイントのリス トについては、「」の[「Amazon Pinpoint とサービスエンドポイントのエンドポイントとクォータ」](https://docs.aws.amazon.com/general/latest/gr/pinpoint.html) を参照してくださいAmazon Web Services 全般のリファレンス。 Amazon Pinpoint API [AWS](https://docs.aws.amazon.com/general/latest/gr/rande.html#pinpoint_region) 各リー ジョンで利用できるアベイラビリティーゾーンの数の詳細については、「[AWS グローバルインフラ](https://aws.amazon.com/about-aws/global-infrastructure/) [ストラクチャ](https://aws.amazon.com/about-aws/global-infrastructure/)」を参照してください。

## <span id="page-7-0"></span>のセットアップ AWS アカウント

AWS エンドユーザーメッセージングプッシュを使用してアプリにプッシュ通知を送信する前に、ま ず十分なIAMアクセス許可 AWS アカウント を持つ を取得する必要があります。これは、 AWS エコ システム内の他のサービス AWS アカウント にも使用できます。

トピック

- [にサインアップする AWS アカウント](#page-7-1)
- [管理アクセスを持つユーザーを作成する](#page-7-2)

### <span id="page-7-1"></span>にサインアップする AWS アカウント

がない場合は AWS アカウント、次の手順を実行して作成します。

にサインアップするには AWS アカウント

- 1. [https://portal.aws.amazon.com/billing/サインアップ](https://portal.aws.amazon.com/billing/signup) を開きます。
- 2. オンラインの手順に従います。

サインアップ手順の一環として、通話呼び出しを受け取り、電話キーパッドで検証コードを入力 するように求められます。

にサインアップすると AWS アカウント、 AWS アカウントのルートユーザーが作成されます。 ルートユーザーには、アカウントのすべての AWS サービス とリソースへのアクセス権があり ます。セキュリティのベストプラクティスとして、ユーザーに管理アクセスを割り当て、ルート ユーザーのみを使用して[ルートユーザーアクセスが必要なタスク](https://docs.aws.amazon.com/accounts/latest/reference/root-user-tasks.html)を実行してください。

AWS サインアッププロセスが完了すると、 から確認メールが送信されます。[https://](https://aws.amazon.com/)  [aws.amazon.com/](https://aws.amazon.com/) の アカウント] をクリックして、いつでもアカウントの現在のアクティビティを 表示し、アカウントを管理することができます。

### <span id="page-7-2"></span>管理アクセスを持つユーザーを作成する

にサインアップしたら AWS アカウント、 を保護し AWS アカウントのルートユーザー、 を有効に して AWS IAM Identity Center、日常的なタスクにルートユーザーを使用しないように管理ユーザー を作成します。

のセキュリティ保護 AWS アカウントのルートユーザー

1. ルートユーザーを選択し、 AWS アカウント E メールアドレスを入力して、アカウント所有 者[AWS Management Consoleと](https://console.aws.amazon.com/)して にサインインします。次のページでパスワードを入力しま す。

ルートユーザーを使用してサインインする方法については、AWS サインイン ユーザーガイ ドの[ルートユーザーとしてサインインする](https://docs.aws.amazon.com/signin/latest/userguide/console-sign-in-tutorials.html#introduction-to-root-user-sign-in-tutorial)を参照してください。

2. ルートユーザーの多要素認証 (MFA) を有効にします。

手順については、「 ユーザーガイ[ド」の AWS アカウント 「ルートユーザーの仮想MFAデバイ](https://docs.aws.amazon.com/IAM/latest/UserGuide/enable-virt-mfa-for-root.html) [スを有効にする \(コンソール\)](https://docs.aws.amazon.com/IAM/latest/UserGuide/enable-virt-mfa-for-root.html)IAM」を参照してください。

管理アクセスを持つユーザーを作成する

1. IAM Identity Center を有効にします。

手順については、「AWS IAM Identity Center ユーザーガイド」の「[AWS IAM Identity Centerの](https://docs.aws.amazon.com/singlesignon/latest/userguide/get-set-up-for-idc.html) [有効化](https://docs.aws.amazon.com/singlesignon/latest/userguide/get-set-up-for-idc.html)」を参照してください。

2. IAM Identity Center で、ユーザーに管理アクセス権を付与します。

を ID ソース IAM アイデンティティセンターディレクトリ として使用する方法のチュートリア ルについては、「 ユーザーガイ[ド」の「デフォルト でユーザーアクセス IAM アイデンティティ](https://docs.aws.amazon.com/singlesignon/latest/userguide/quick-start-default-idc.html) [センターディレクトリ](https://docs.aws.amazon.com/singlesignon/latest/userguide/quick-start-default-idc.html)を設定するAWS IAM Identity Center 」を参照してください。

管理アクセス権を持つユーザーとしてサインインする

• IAM Identity Center ユーザーでサインインするには、IAMIdentity Center ユーザーの作成時に E メールアドレスにURL送信されたサインインを使用します。

IAM Identity Center ユーザーを使用してサインインする方法については、「 AWS サインイン ユーザーガイド[」の AWS 「 アクセスポータルにサインイン](https://docs.aws.amazon.com/signin/latest/userguide/iam-id-center-sign-in-tutorial.html)する」を参照してください。

追加のユーザーにアクセス権を割り当てる

1. IAM Identity Center で、最小特権のアクセス許可を適用するベストプラクティスに従うアクセス 許可セットを作成します。

手順については、「AWS IAM Identity Center ユーザーガイド」の「[権限設定を作成する」](https://docs.aws.amazon.com/singlesignon/latest/userguide/get-started-create-a-permission-set.html)を参 照してください。

2. グループにユーザーを割り当て、そのグループにシングルサインオンアクセス権を割り当てま す。

手順については、「AWS IAM Identity Center ユーザーガイド」の「[グループの参加」](https://docs.aws.amazon.com/singlesignon/latest/userguide/addgroups.html)を参照し てください。

# <span id="page-10-0"></span>AWS エンドユーザーメッセージングプッシュの開始方法

AWS エンドユーザーメッセージングプッシュをセットアップしてアプリにプッシュ通知を送信でき るようにするには、まず AWS エンドユーザーメッセージングプッシュがアプリにメッセージを送信 することを許可する認証情報を指定する必要があります。提供する認証情報は、使用するプッシュ通 知システムによって異なります。

- Apple Push Notification Service (APN) の認証情報については、Apple [デベロッパードキュメント](https://developer.apple.com/documentation/usernotifications/establishing-a-token-based-connection-to-apns#Obtain-an-encryption-key-and-key-ID-from-Apple) [の「Apple から暗号化キーとキー ID](https://developer.apple.com/documentation/usernotifications/establishing-a-token-based-connection-to-apns#Obtain-an-encryption-key-and-key-ID-from-Apple) を取得する」および[「Apple からプロバイダー証明書を](https://developer.apple.com/documentation/usernotifications/establishing-a-certificate-based-connection-to-apns#Obtain-a-provider-certificate-from-Apple)取得 する」を参照してください。
- Firebase コンソールから取得できる Firebase Cloud Messaging (FCM) 認証情報については、 「[Firebase Cloud Messaging」](https://firebase.google.com/docs/cloud-messaging)を参照してください。
- Baidu 認証情報については、[「Baidu」](https://push.baidu.com/)を参照してください。
- Amazon Device Messaging (ADM) 認証情報については、[「認証情報の取得」](https://developer.amazon.com/docs/adm/obtain-credentials.html)を参照してくださ い。

## <span id="page-11-0"></span>アプリケーションの作成とプッシュチャネルの有効化

AWS エンドユーザーメッセージングプッシュを使用してプッシュ通知を送信する前に、まずアプリ ケーションを作成し、プッシュ通知チャネルを有効にする必要があります。

#### <span id="page-11-1"></span>コンテキスト

アプリケーション

アプリケーションは、すべての AWS エンドユーザーメッセージングプッシュ設定のストレー ジコンテナです。このアプリケーションには、Amazon Pinpoint のチャネル、キャンペーン、 ジャーニーの設定も保存されます。

キー

AWS エンドユーザーメッセージングプッシュがAPNs認証トークンに暗号で署名するために使用 するプライベート署名キー。この署名キーは Apple 開発者アカウントから取得できます。

署名キーを指定すると、AWS エンドユーザーメッセージングプッシュはトークンを使用して、 送信するプッシュ通知APNsごとに で認証します。署名キーを使用すると、本APNs番稼働用環境 とサンドボックス環境にプッシュ通知を送信できます。

証明書とは異なり、署名キーが期限切れになることはありません。1 回のみキーを指定すれば、 後で更新する必要はありません。複数のアプリに対して同じ署名キーを使用できます。詳細に ついては、[「Xcode ヘルプ」の「認証トークンAPNsを使用して と通信する](https://help.apple.com/developer-account/#/deva05921840)」を参照してくださ い。

#### 証明書

プッシュ通知の送信APNs時に AWS エンドユーザーメッセージングプッシュが認証に使用する TLS証明書。APNs 証明書は、本番稼働環境とサンドボックス環境の両方をサポートすること も、サンドボックス環境のみをサポートすることもできます。証明書は Apple 開発者アカウント から取得できます。

証明書は 1 年後に期限切れになります。この場合、新しい証明書を作成し、 AWS エンドユー ザーメッセージングプッシュに提供してプッシュ通知配信を更新する必要があります。詳細につ いては、「Xcode ヘルプ」[のTLS「証明書APNsを使用して と通信](https://help.apple.com/developer-account/#/dev82a71386a)する」を参照してください。

### <span id="page-12-0"></span>前提条件

プッシュチャネルを使用するには、プッシュサービスに有効な認証情報が必要です。認証情報の取得 の詳細については、「」を参照してください[AWS エンドユーザーメッセージングプッシュの開始方](#page-10-0) [法](#page-10-0)。

#### <span id="page-12-1"></span>手順

アプリケーションを作成し、プッシュチャネルのいずれかを有効にするには、次の手順に従ってくだ さい。この手順を完了するには、アプリケーション名を入力するだけで済みます。プッシュチャネル は後で有効または無効にできます。

- 1. で AWS エンドユーザーメッセージングプッシュコンソールを開きます[https://](https://console.aws.amazon.com/push-notifications/)  [console.aws.amazon.com/push-notifications/。](https://console.aws.amazon.com/push-notifications/)
- 2. [Create application] を選択します。
- 3. アプリケーション名 にアプリケーションの名前を入力します。
- 4. (オプション) このオプションのステップに従って、Apple プッシュ通知サービス (APNs) を有 効にします。
	- a. Apple Push Notification Service (APNs) で、 を有効にするを選択します。
	- b. デフォルトの認証タイプ で、次のいずれかを選択します。
		- i. キー認証情報 を選択した場合は、Apple デベロッパーアカウントから次の情報を入力 します。 AWS エンドユーザーメッセージングプッシュでは、認証トークンを構築する ためにこの情報が必要です。
			- [Key ID] 署名キーに割り当てられた ID。
			- [Bundle identifier] iOS アプリケーションに割り当てられた ID。
			- [Team identifier] Apple デベロッパーアカウントチームに割り当てられた ID。
			- [Authentication key] 認証キーを作成するときに Apple デベロッパーアカウントから ダウンロードする .p8 ファイル。
		- ii. [Certificate credentials] を選択した場合は、次の情報を入力します。
			- SSL certificate TLS証明書の .p12 ファイル。
			- Certificate password 証明書にパスワードを指定している場合は、そのパスワード をここに入力します。
- [証明書タイプ] 使用する証明書の種類を選択します。
- 5. (オプション) このオプションのステップに従って、Firebase Cloud Messaging (FCM) を有効 にします。
	- a. Firebase Cloud Messaging (FCM) で、 を有効にするを選択します。
	- b. デフォルト認証タイプ では、次のいずれかを選択します。
		- i. トークン認証情報 (推奨) では、ファイルを選択 を選択し、サービスJSONファイルを 選択します。
		- ii. キー認証情報には、キー にAPIキーを入力します。
- 6. (オプション) このオプションのステップに従って、Baidu Cloud Push を有効にします。
	- a. Baidu Cloud Push で、 を有効にするを選択します。
	- b. API キーには、APIキーを入力します。
	- c. シークレットキーには、シークレットキーを入力します。
- 7. (オプション) このオプションのステップに従って、Amazon Device Messaging を有効にしま す。
	- a. Amazon Device Messaging で、 を有効にするを選択します。
	- b. クライアント ID には、クライアント ID を入力します。
	- c. クライアントシークレットには、クライアントシークレットを入力します。
- 8. [Create application] を選択します。

## <span id="page-14-0"></span>プッシュチャネルの無効化

プッシュチャネルを無効にするには、次の手順に従ってください。

- 1. で AWS エンドユーザーメッセージングプッシュコンソールを開きます[https://](https://console.aws.amazon.com/push-notifications/)  [console.aws.amazon.com/push-notifications/。](https://console.aws.amazon.com/push-notifications/)
- 2. プッシュ認証情報を含むアプリケーションを選択します。
- 3. (オプション) Apple プッシュ通知サービス (APNs) の場合は、 を有効にする をクリアしま す。
- 4. (オプション) Firebase Cloud Messaging (FCM) の場合は、 を有効にする をクリアします。
- 5. (オプション) Baidu Cloud Push clear の場合、 を有効にします。
- 6. (オプション) Amazon Device Messaging の場合は、 の有効化をクリアします。
- 7. [変更の保存] を選択します。

## <span id="page-15-0"></span>メッセージを送信する

AWS エンドユーザーメッセージングプッシュAPIは、トランザクションプッシュ通知を特定のデバ イス識別子に送信できます。このセクションでは、 APIを使用して AWS エンドユーザーメッセー ジングプッシュを介してプッシュ通知を送信するために使用できる完全なコード例を示します AWS SDK。

これらの例を使用して、 AWS エンドユーザーメッセージングプッシュがサポートするプッシュ 通知サービスを介してプッシュ通知を送信できます。現在、 AWS エンドユーザーメッセージング プッシュは、Firebase Cloud Messaging (FCM)、Apple Push Notification Service ()、Baidu Cloud Push、Amazon Device Messaging (APNs) の各チャネルをサポートしていますADM。

エンドポイント、セグメント、チャネルのコード例については、[「コード例](https://docs.aws.amazon.com/pinpoint/latest/developerguide/service_code_examples.html)」を参照してください。

**a** Note

Firebase Cloud Messaging (FCM) サービスを介してプッシュ通知を送信する場合は、 AWS エンドユーザーメッセージングプッシュ への呼び出しGCMでサービス名を使用します API。Google Cloud Messaging (GCM) サービスは、2018 年 4 月 10 日に Google によって廃 止されました。ただし、 AWS エンドユーザーメッセージングプッシュは、GCMサービスの 中止前に書き込まれたAPIコードとの互換性を維持するために、FCMサービスを介して送信 されるメッセージにGCMサービス名APIを使用します。

GCM (AWS CLI)

次の例では、[send-messages](https://docs.aws.amazon.com/cli/latest/reference/pinpoint/send-messages.html) を使用して でGCMプッシュ通知を送信します AWS CLI。置換 *token* デバイスの一意のトークンと *611e3e3cdd47474c9c1399a50example* をアプリケー ション識別子で指定します。

```
aws pinpoint send-messages \
--application-id 611e3e3cdd47474c9c1399a50example \
--message-request file://myfile.json \
--region us-west-2 
Contents of myfile.json:
{ 
   "Addresses": { 
     "token": {
```

```
 "ChannelType" : 'GCM' 
     } 
   }, 
   "MessageConfiguration": { 
     "GCMMessage": { 
        "Action": "URL", 
        "Body": "This is a sample message", 
        "Priority": "normal", 
        "SilentPush": True, 
        "Title": "My sample message", 
        "TimeToLive": 30, 
        "Url": "https://www.example.com" 
       } 
   }
}
```
次の例では、[send-messages](https://docs.aws.amazon.com/cli/latest/reference/pinpoint/send-messages.html) を使用して、 ですべてのレガシーキーを使用してGCM プッシュ通知を送信します AWS CLI。置換 *token* デバイスの一意のトークンと *611e3e3cdd47474c9c1399a50example* をアプリケーション識別子で指定します。

```
aws pinpoint send-messages \
--application-id 611e3e3cdd47474c9c1399a50example \ 
--message-request 
'{ 
   "MessageConfiguration": { 
     "GCMMessage":{ 
       "RawContent": "{\"notification\": {\n \"title\": \"string\",\n \"body\": 
 \"string\",\n \"android_channel_id\": \"string\",\n \"body_loc_args\": [\n \"string
\"\n ],\n \"body_loc_key\": \"string\",\n \"click_action\": \"string\",\n \"color\": 
 \"string\",\n \"icon\": \"string\",\n \"sound\": \"string\",\n \"tag\": \"string
\",\n \"title_loc_args\": [\n \"string\"\n ],\n \"title_loc_key\": \"string\"\n },
\"data\":{\"message\":\"hello in data\"} }", 
       "TimeToLive" : 309744 
      } 
    }, 
   "Addresses": { 
     "token": { 
       "ChannelType":"GCM" 
       } 
    }
}'
\ --region us-east-1
```
次の例では、[send-messages](https://docs.aws.amazon.com/cli/latest/reference/pinpoint/send-messages.html) を使用して、 を使用してFCMv1メッセージペイロードを含 むGCMプッシュ通知を送信します AWS CLI。置換 *token* デバイスの一意のトークンと *611e3e3cdd47474c9c1399a50example* をアプリケーション識別子で指定します。

```
aws pinpoint send-messages \
--application-id 6a2dafd84bec449ea75fb773f4c41fa1 \
--message-request 
'{ 
   "MessageConfiguration": { 
     "GCMMessage":{ 
       "RawContent": "{\n \"fcmV1Message\": \n {\n \"message\" :{\n \"notification
\": {\n \"title\": \"string\",\n \"body\": \"string\"\n },\n \"android\": {\n 
  \"priority\": \"high\",\n \"notification\": {\n \"title\": \"string\",\n \"body
\": \"string\",\n \"icon\": \"string\",\n \"color\": \"string\",\n \"sound\": 
  \"string\",\n \"tag\": \"string\",\n \"click_action\": \"string\",\n \"body_loc_key
\": \"string\",\n \"body_loc_args\": [\n \"string\"\n ],\n \"title_loc_key
\": \"string\",\n \"title_loc_args\": [\n \"string\"\n ],\n \"channel_id\": 
  \"string\",\n \"ticker\": \"string\",\n \"sticky\": true,\n \"event_time\": 
  \"2024-02-06T22:11:55Z\",\n \"local_only\": true,\n \"notification_priority\": 
  \"PRIORITY_UNSPECIFIED\",\n \"default_sound\": false,\n \"default_vibrate_timings
\": true,\n \"default_light_settings\": false,\n \"vibrate_timings\": [\n \"22s
\"\n ],\n \"visibility\": \"VISIBILITY_UNSPECIFIED\",\n \"notification_count\": 5,
\n \"light_settings\": {\n \"color\": {\n \"red\": 1,\n \"green\": 2,\n \"blue\": 
 3,\n\ \"alpha\": 6\n },\n \"light_on_duration\": \"112s\",\n \"light_off_duration
\": \"1123s\"\n },\n \"image\": \"string\"\n },\n \"data\": {\n \"dataKey1\":
  \"priority message\",\n \"data_key_3\": \"priority message\",\n \"dataKey2\": 
  \"priority message\",\n \"data_key_5\": \"priority message\"\n },\n \"ttl\": 
  \"10023.32s\"\n },\n \"apns\": {\n \"payload\": {\n \"aps\": {\n \"alert\": {\n 
  \"subtitle\": \"string\",\n \"title-loc-args\": [\n \"string\"\n ],\n \"title-loc-
key\": \"string\",\n \"launch-image\": \"string\",\n \"subtitle-loc-key\": \"string
\",\n \"subtitle-loc-args\": [\n \"string\"\n ],\n \"loc-args\": [\n \"string
\"\n ],\n \"loc-key\": \"string\",\n \"title\": \"string\",\n \"body\": \"string
\"\n },\n \"thread-id\": \"string\",\n \"category\": \"string\",\n \"content-
available\": 1,\n \"mutable-content\": 1,\n \"target-content-id\": \"string\",\n 
  \"interruption-level\": \"string\",\n \"relevance-score\": 25,\n \"filter-criteria
\": \"string\",\n \"stale-date\": 6483,\n \"content-state\": {},\n \"timestamp\": 
  673634,\n \"dismissal-date\": 4,\n \"attributes-type\": \"string\",\n \"attributes
\": {},\n \"sound\": \"string\",\n \"badge\": 5\n }\n }\n },\n \"webpush\": {\n 
  \"notification\": {\n \"permission\": \"granted\",\n \"maxActions\": 2,\n \"actions
\": [\n \"title\"\n ],\n \"badge\": \"URL\",\n \"body\": \"Hello\",\n \"data\": {\n 
  \"hello\": \"hey\"\n },\n \"dir\": \"auto\",\n \"icon\": \"icon\",\n \"image\": 
  \"image\",\n \"lang\": \"string\",\n \"renotify\": false,\n \"requireInteraction\": 
  true,\n \"silent\": false,\n \"tag\": \"tag\",\n \"timestamp\": 1707259524964,\n
```
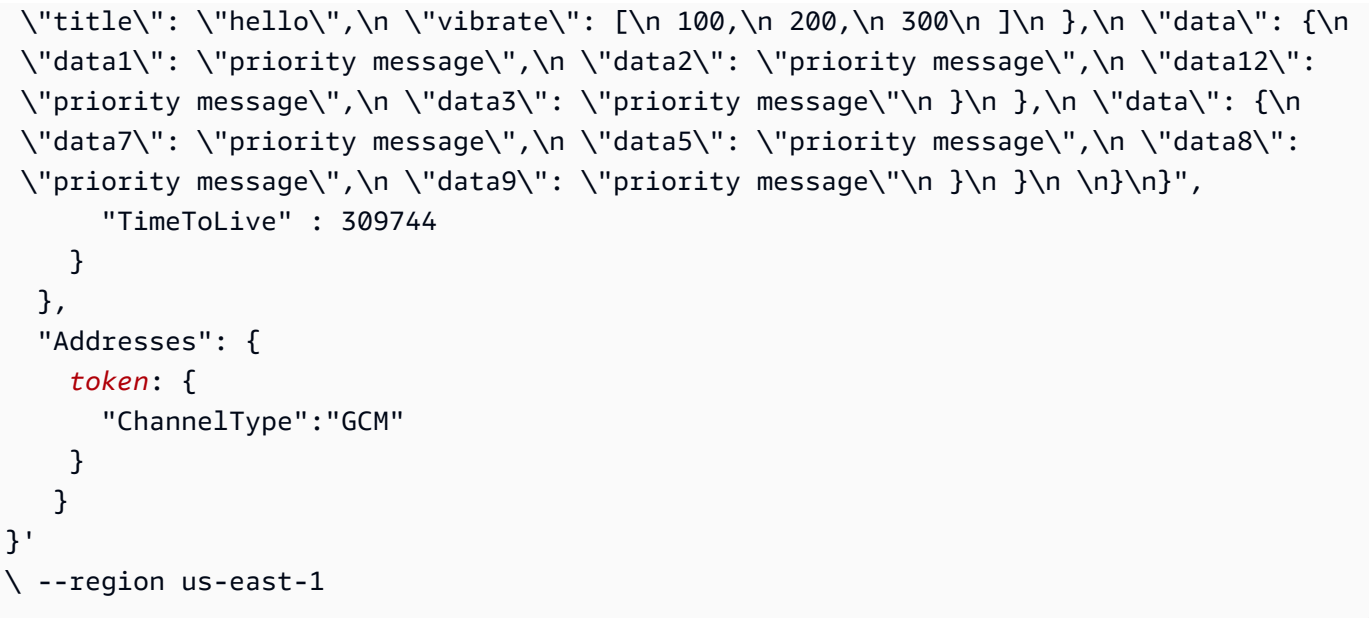

に ImageUrlフィールドを使用する場合、Pinpoint GCM は フィールドをデータ通知として送信 します。キーは です。これによりpinpoint.notification.imageUrl、イメージがすぐにレ ンダリングされない可能性があります。アプリを と統合するなど、データキーの処理を使用する RawContent か、追加してください AWS Amplify。

Safari (AWS CLI)

AWS エンドユーザーメッセージングプッシュを使用して、Apple の Safari ウェブブラウザを使 用する macOS コンピュータにメッセージを送信できます。Safari ブラウザにメッセージを送信 するには、Raw メッセージの内容を指定し、メッセージのペイロードに特定の属性を含める必要 があります。これを行うには[、raw メッセージペイロード を使用してプッシュ通知テンプレート](https://docs.aws.amazon.com/pinpoint/latest/userguide/message-templates-creating-push.html#message-templates-creating-push-raw) [を作成するか、Amazon Pinpoint ユ](https://docs.aws.amazon.com/pinpoint/latest/userguide/message-templates-creating-push.html#message-templates-creating-push-raw)ーザーガイド Amazon Pinpoint [のキャンペーン](https://docs.aws.amazon.com/pinpoint/latest/userguide/campaigns-message.html#campaigns-message-push)メッセージで raw メッセージの内容を直接指定します。

**a** Note

この特別な属性は、Safari ウェブブラウザを使用する macOS ラップトップおよびデスク トップコンピュータに送信するために必要です。 iPhones や などの iOS デバイスへの送 信には必要ありませんiPads。

Safari ウェブブラウザにメッセージを送信するには、Raw メッセージペイロードを指定する必要 があります。Raw メッセージのペイロードは、aps オブジェクト内に url-args 配列を含む必 要があります。url-args 配列は、Safariウェブブラウザにプッシュ通知を送信するために必要 です。ただし、配列に空の要素が 1 つ含まれていてもかまいません。

次の例では、[send-messages](https://docs.aws.amazon.com/cli/latest/reference/pinpoint/send-messages.html) を使用して、 を使用して Safari ウェブブラウ ザに通知を送信します AWS CLI。置換 *token* デバイスの一意のトークンと *611e3e3cdd47474c9c1399a50example* をアプリケーション識別子で指定します。

```
aws pinpoint send-messages \ 
--application-id 611e3e3cdd47474c9c1399a50example \ 
--message-request 
'{ 
   "Addresses": { 
     "token": 
     { 
       "ChannelType":"APNS" 
     } 
   }, 
   "MessageConfiguration": { 
     "APNSMessage": { 
         "RawContent": 
           "{\"aps\": {\"alert\": { \"title\": \"Title of my message\", \"body\":
  \"This is a push notification for the Safari web browser.\"},\"content-available\": 
  1,\"url-args\": [\"\"]}}" 
      } 
   }
}'
\backslash --region us-east-1
```
Safari のプッシュ通知について詳しくは、『Apple デベロッパーウェブサイト』の「[Configuring](https://developer.apple.com/library/archive/documentation/NetworkingInternet/Conceptual/NotificationProgrammingGuideForWebsites/PushNotifications/PushNotifications.html)  [Safari Push Notifications」](https://developer.apple.com/library/archive/documentation/NetworkingInternet/Conceptual/NotificationProgrammingGuideForWebsites/PushNotifications/PushNotifications.html)をご覧ください。

APNS (AWS CLI)

次の例では、[send-messages](https://docs.aws.amazon.com/cli/latest/reference/pinpoint/send-messages.html) を使用して でAPNSプッシュ通知を送信します AWS CLI。置換 *token* デバイスの一意のトークン、*611e3e3cdd47474c9c1399a50example* アプリケーショ ン識別子、および *GAME\_INVITATION* 一意の識別子を持つ 。

```
aws pinpoint send-messages \
--application-id 611e3e3cdd47474c9c1399a50example \
--message-request 
'{ 
     "Addresses": { 
      "token": 
     { 
       "ChannelType":"APNS" 
     }
```

```
 }, 
   "MessageConfiguration": { 
     "APNSMessage": { 
      "RawContent": "{\"aps\" : {\"alert\" : {\"title\" : \"Game Request\",
\"subtitle\" : \"Five Card Draw\",\"body\" : \"Bob wants to play poker\"},\"category
\" : \"GAME_INVITATION\"},\"gameID\" : \"12345678\"}" 
       } 
     }
}'
\ --region us-east-1
```
JavaScript (Node.js)

この例を使用して、Node.js AWS SDK JavaScript の の を使用してプッシュ通知を送信します。 この例では、Node.js JavaScript で SDKの を既にインストールして設定していることを前提とし ています。

この例では、共有認証情報ファイルを使用して、既存の ユーザーのアクセスキーとシークレット アクセスキーを指定するものと想定しています。詳細については、「Node.js [デベロッパーガイ](https://docs.aws.amazon.com/sdk-for-javascript/v3/developer-guide/setting-credentials.html) [ド](https://docs.aws.amazon.com/sdk-for-javascript/v3/developer-guide/setting-credentials.html)」の「 の認証情報の設定」を参照してください。 AWS SDK JavaScript

```
'use strict';
const AWS = require('aws-sdk');
// The AWS Region that you want to use to send the message. For a list of
// AWS Regions where the API is available
const region = 'us-east-1';
// The title that appears at the top of the push notification.
var title = 'Test message sent from End User Messaging Push.';
// The content of the push notification.
var message = 'This is a sample message sent from End User Messaging Push by using 
  the ' 
             + 'AWS SDK for JavaScript in Node.js';
// The application ID that you want to use when you send this 
// message. Make sure that the push channel is enabled for the project that 
// you choose.
var applicationId = 'ce796be37f32f178af652b26eexample';
// An object that contains the unique token of the device that you want to send
```

```
// the message to, and the push service that you want to use to send the message.
var recipient = \{ 'token': 'a0b1c2d3e4f5g6h7i8j9k0l1m2n3o4p5q6r7s8t9u0v1w2x3y4z5a6b7c8d8e9f0', 
   'service': 'GCM' 
   };
// The action that should occur when the recipient taps the message. Possible
// values are OPEN_APP (opens the app or brings it to the foreground),
// DEEP_LINK (opens the app to a specific page or interface), or URL (opens a
// specific URL in the device's web browser.)
var action = 'URL';
// This value is only required if you use the URL action. This variable contains
// the URL that opens in the recipient's web browser.
var url = 'https://www.example.com';
// The priority of the push notification. If the value is 'normal', then the
// delivery of the message is optimized for battery usage on the recipient's
// device, and could be delayed. If the value is 'high', then the notification is
// sent immediately, and might wake a sleeping device.
var priority = 'normal';
// The amount of time, in seconds, that the push notification service provider
// (such as FCM or APNS) should attempt to deliver the message before dropping
// it. Not all providers allow you specify a TTL value.
var ttl = 30;
// Boolean that specifies whether the notification is sent as a silent
// notification (a notification that doesn't display on the recipient's device).
var silent = false;
function CreateMessageRequest() { 
   var token = recipient['token']; 
   var service = recipient['service']; 
  if (service == 'GCM') {
     var messageRequest = { 
       'Addresses': { 
        [token]: {
           'ChannelType' : 'GCM' 
         } 
       }, 
       'MessageConfiguration': { 
         'GCMMessage': { 
           'Action': action,
```

```
 'Body': message, 
          'Priority': priority, 
          'SilentPush': silent, 
          'Title': title, 
          'TimeToLive': ttl, 
          'Url': url 
        } 
     } 
   }; 
 } else if (service == 'APNS') { 
   var messageRequest = { 
      'Addresses': { 
        [token]: { 
          'ChannelType' : 'APNS' 
        } 
     }, 
      'MessageConfiguration': { 
        'APNSMessage': { 
          'Action': action, 
          'Body': message, 
          'Priority': priority, 
          'SilentPush': silent, 
          'Title': title, 
          'TimeToLive': ttl, 
          'Url': url 
        } 
     } 
   }; 
 } else if (service == 'BAIDU') { 
   var messageRequest = { 
      'Addresses': { 
       [token]: {
          'ChannelType' : 'BAIDU' 
        } 
      }, 
      'MessageConfiguration': { 
        'BaiduMessage': { 
          'Action': action, 
          'Body': message, 
          'SilentPush': silent, 
          'Title': title, 
          'TimeToLive': ttl, 
          'Url': url 
        }
```

```
 } 
     }; 
   } else if (service == 'ADM') { 
     var messageRequest = { 
       'Addresses': { 
        [token]: {
            'ChannelType' : 'ADM' 
         } 
       }, 
       'MessageConfiguration': { 
          'ADMMessage': { 
            'Action': action, 
            'Body': message, 
            'SilentPush': silent, 
            'Title': title, 
            'Url': url 
         } 
       } 
     }; 
   } 
   return messageRequest
}
function ShowOutput(data){ 
   if (data["MessageResponse"]["Result"][recipient["token"]]["DeliveryStatus"] 
       == "SUCCESSFUL") { 
     var status = "Message sent! Response information: "; 
   } else { 
     var status = "The message wasn't sent. Response information: "; 
   } 
   console.log(status); 
   console.dir(data, { depth: null });
}
function SendMessage() { 
   var token = recipient['token']; 
   var service = recipient['service']; 
   var messageRequest = CreateMessageRequest(); 
  // Specify that you're using a shared credentials file, and specify the 
   // IAM profile to use. 
   var credentials = new AWS.SharedIniFileCredentials({ profile: 'default' }); 
   AWS.config.credentials = credentials;
```

```
 // Specify the AWS Region to use. 
   AWS.config.update({ region: region }); 
   //Create a new Pinpoint object. 
  var pinpoint = new AWS.Pinpoint();
   var params = { 
     "ApplicationId": applicationId, 
     "MessageRequest": messageRequest 
   }; 
   // Try to send the message. 
   pinpoint.sendMessages(params, function(err, data) { 
     if (err) console.log(err); 
    else ShowOutput(data);
   });
}
SendMessage()
```
#### Python

AWS SDK for Python (Boto3)を使用してプッシュ通知を送信するには、この例を使用します。こ の例では、 SDK for Python (Boto3) が既にインストールされ、設定されていることを前提として います。

この例では、共有認証情報ファイルを使用して、既存の ユーザーのアクセスキーとシークレット アクセスキーを指定するものと想定しています。詳細については、 for AWS SDKPython (Boto3) APIリファレンス[の「認証情報](https://docs.aws.amazon.com/sdk-for-javascript/v3/developer-guide/setting-credentials.html)」を参照してください。

```
import json
import boto3
from botocore.exceptions import ClientError
# The AWS Region that you want to use to send the message. For a list of
# AWS Regions where the API is available
region = "us-east-1"
# The title that appears at the top of the push notification.
title = "Test message sent from End User Messaging Push."
# The content of the push notification.
```

```
message = ("This is a sample message sent from End User Messaging Push by using the 
 ^{\prime} "AWS SDK for Python (Boto3).")
# The application ID to use when you send this message.
# Make sure that the push channel is enabled for the project or application
# that you choose.
application_id = "ce796be37f32f178af652b26eexample"
# A dictionary that contains the unique token of the device that you want to send 
 the
# message to, and the push service that you want to use to send the message.
recipient = {
     "token": "a0b1c2d3e4f5g6h7i8j9k0l1m2n3o4p5q6r7s8t9u0v1w2x3y4z5a6b7c8d8e9f0", 
     "service": "GCM" 
     }
# The action that should occur when the recipient taps the message. Possible
# values are OPEN_APP (opens the app or brings it to the foreground),
# DEEP_LINK (opens the app to a specific page or interface), or URL (opens a
# specific URL in the device's web browser.)
action = "URL"
# This value is only required if you use the URL action. This variable contains
# the URL that opens in the recipient's web browser.
url = "https://www.example.com"
# The priority of the push notification. If the value is 'normal', then the
# delivery of the message is optimized for battery usage on the recipient's
# device, and could be delayed. If the value is 'high', then the notification is
# sent immediately, and might wake a sleeping device.
priority = "normal"
# The amount of time, in seconds, that the push notification service provider
# (such as FCM or APNS) should attempt to deliver the message before dropping
# it. Not all providers allow you specify a TTL value.
ttl = 30# Boolean that specifies whether the notification is sent as a silent
# notification (a notification that doesn't display on the recipient's device).
silent = False
# Set the MessageType based on the values in the recipient variable.
def create_message_request():
```

```
 token = recipient["token"] 
    service = recipient["service"] 
    if service == "GCM": 
        message_request = \{ 'Addresses': { 
                 token: { 
                      'ChannelType': 'GCM' 
 } 
             }, 
             'MessageConfiguration': { 
                 'GCMMessage': { 
                      'Action': action, 
                      'Body': message, 
                      'Priority' : priority, 
                      'SilentPush': silent, 
                      'Title': title, 
                      'TimeToLive': ttl, 
                      'Url': url 
 } 
             } 
         } 
    elif service == "APNS": 
        message request = {} 'Addresses': { 
                 token: { 
                      'ChannelType': 'APNS' 
 } 
             }, 
             'MessageConfiguration': { 
                 'APNSMessage': { 
                      'Action': action, 
                      'Body': message, 
                      'Priority' : priority, 
                      'SilentPush': silent, 
                      'Title': title, 
                      'TimeToLive': ttl, 
                      'Url': url 
 } 
             } 
         } 
    elif service == "BAIDU": 
        message_request = \{
```

```
 'Addresses': { 
                 token: { 
                     'ChannelType': 'BAIDU' 
 } 
             }, 
             'MessageConfiguration': { 
                 'BaiduMessage': { 
                     'Action': action, 
                     'Body': message, 
                     'SilentPush': silent, 
                     'Title': title, 
                     'TimeToLive': ttl, 
                 'Url': url 
 } 
 } 
         } 
     elif service == "ADM": 
        message_request = \{ 'Addresses': { 
                 token: { 
                     'ChannelType': 'ADM' 
 } 
             }, 
             'MessageConfiguration': { 
                 'ADMMessage': { 
                     'Action': action, 
                     'Body': message, 
                     'SilentPush': silent, 
                     'Title': title, 
                     'Url': url 
 } 
             } 
         } 
     else: 
         message_request = None 
     return message_request
# Show a success or failure message, and provide the response from the API.
def show_output(response): 
     if response['MessageResponse']['Result'][recipient["token"]]['DeliveryStatus'] 
  == "SUCCESSFUL": 
         status = "Message sent! Response information:\n" 
     else:
```

```
 status = "The message wasn't sent. Response information:\n" 
     print(status, json.dumps(response,indent=4))
# Send the message through the appropriate channel.
def send_message(): 
     token = recipient["token"] 
     service = recipient["service"] 
     message_request = create_message_request() 
     client = boto3.client('pinpoint',region_name=region) 
     try: 
         response = client.send_messages( 
              ApplicationId=application_id, 
              MessageRequest=message_request 
        \lambda except ClientError as e: 
         print(e.response['Error']['Message']) 
     else: 
         show_output(response)
send_message()
```
## <span id="page-28-0"></span>追加リソース

• プッシュチャネルテンプレートの詳細については、「Amazon Pinpoint [ユーザーガイド」の「プッ](https://docs.aws.amazon.com/pinpoint/latest/userguide/message-templates-creating-push.html) [シュ通知テンプレート](https://docs.aws.amazon.com/pinpoint/latest/userguide/message-templates-creating-push.html)の作成」を参照してください。 Amazon Pinpoint

## <span id="page-29-0"></span>アプリケーションでのプッシュ通知の受信

以下のトピックでは、Swift、Android、React Native、または Flutter アプリを変更してプッシュ通知 を受信する方法について説明します。

トピック

- [Swift プッシュ通知の設定](#page-29-1)
- [Android プッシュ通知のセットアップ](#page-29-3)
- [Flutter プッシュ通知のセットアップ](#page-30-0)
- [React Native プッシュ通知のセットアップ](#page-30-1)
- [AWS エンドユーザーメッセージングプッシュでアプリケーションを作成する](#page-30-2)
- [プッシュ通知の処理](#page-31-0)

### <span id="page-29-1"></span>Swift プッシュ通知の設定

iOS アプリのプッシュ通知は、Apple プッシュ通知サービス () を使用して送信されますAPNs。iOS デバイスにプッシュ通知を送信するには、Apple 開発者ポータルでアプリ ID を作成する必要が あり、必要な証明書を作成する必要があります。これらの手順の完了の詳細については、 AWS Amplify ドキュメントの[「プッシュ通知サービスのセットアップ」](https://docs.amplify.aws/lib/push-notifications/getting-started/q/platform/ios/)を参照してください。

#### <span id="page-29-2"></span>APNs トークンの使用

ベストプラクティスとして、アプリケーションの再インストール時に顧客のデバイストークンが再生 成されるようにアプリケーションを開発する必要があります。

受信者がデバイスを新しいメジャーバージョンの iOS (iOS 12 から iOS 13 など) にアップグレード し、後でアプリを再インストールした場合、アプリケーションにより新しいトークンが生成されま す。アプリケーションによりトークンが更新されない場合、古いトークンを使用して通知が送信され ます。その結果、トークンが無効になったため、Apple Push Notification Service (APNs) は通知を拒 否します。通知を送信しようとすると、 からメッセージ失敗通知を受け取りますAPNs。

## <span id="page-29-3"></span>Android プッシュ通知のセットアップ

Android アプリケーションのプッシュ通知は、Google Cloud Messaging (FCM) に代わる Firebase Cloud Messaging () を使用して送信されますGCM。Android デバイスにプッシュ通知を送信する前 に、 FCM 認証情報を取得する必要があります。その後それらの認証情報により、Android プロジェ クトを作成し、プッシュ通知を受け取るサンプルアプリを起動することができます。これらのステッ プの完了の詳細については、 AWS Amplify ドキュメントの[「プッシュ通知」](https://docs.amplify.aws/lib/push-notifications/getting-started/q/platform/android/)セクションを参照して ください。

### <span id="page-30-0"></span>Flutter プッシュ通知のセットアップ

Flutter アプリケーションのプッシュ通知は、Android の場合は Firebase Cloud Messaging (FCM)、iOS APNsの場合は を使用して送信されます。これらのステップを完了する方法の詳細に ついては、[AWS Amplify Flutter ドキュメントの](https://docs.amplify.aws/gen1/flutter/build-a-backend/push-notifications/set-up-push-notifications/)「Push notifications」のセクションを参照してくだ さい。

## <span id="page-30-1"></span>React Native プッシュ通知のセットアップ

React Native アプリケーションのプッシュ通知は、Android の場合は Firebase Cloud Messaging (FCM)、iOS APNsの場合は を使用して送信されます。これらの手順の完了の詳細について は、[AWS Amplify JavaScript](https://docs.amplify.aws/gen1/react-native/build-a-backend/push-notifications/set-up-push-notifications/) ドキュメントの「プッシュ通知」セクションを参照してください。

# <span id="page-30-2"></span>AWS エンドユーザーメッセージングプッシュでアプリケーション を作成する

AWS エンドユーザーメッセージングプッシュでプッシュ通知の送信を開始するには、アプリケー ションを作成する必要があります。次に、適切な認証情報を入力して、使用するプッシュ通知チャン ネルを有効にする必要があります。

AWS エンドユーザーメッセージングプッシュコンソールを使用して、新しいアプリケーションを作 成し、プッシュ通知チャネルを設定できます。詳細については、「[アプリケーションの作成とプッ](#page-11-0) [シュチャネルの有効化](#page-11-0)」を参照してください。

、[API](https://docs.aws.amazon.com/pinpoint/latest/apireference/)[、AWS SDKま](https://aws.amazon.com/developer/tools/#sdk)たは [AWS Command Line Interface](https://docs.aws.amazon.com/cli/latest/reference/pinpoint/) () を使用してアプリケーションを作成およ びセットアップすることもできますAWS CLI。アプリケーションを作成するには、 Appsリソースを 使用します。プッシュ通知チャンネルを設定するには、次のリソースを使用してください。

- Apple Push Notification サービスを使用して iOS デバイスのユーザーにメッセージを送信する [APNsチャネル。](https://docs.aws.amazon.com/pinpoint/latest/apireference/apps-application-id-channels-apns.html)
- Amazon Kindle Fire デバイスのユーザーにメッセージを送信する [ADMチャネル。](https://docs.aws.amazon.com/pinpoint/latest/apireference/apps-application-id-channels-adm.html)
- Baidu ユーザーにメッセージを送信する [Baidu チャンネル](https://docs.aws.amazon.com/pinpoint/latest/apireference/apps-application-id-channels-baidu.html)。

• Firebase Cloud Messaging (FCM) を使用して Android デバイスにメッセージを送信する [GCMチャ](https://docs.aws.amazon.com/pinpoint/latest/apireference/apps-application-id-channels-gcm.html) [ネル](https://docs.aws.amazon.com/pinpoint/latest/apireference/apps-application-id-channels-gcm.html)。これは Google Cloud Messaging () を置き換えますGCM。

## <span id="page-31-0"></span>プッシュ通知の処理

プッシュ通知の送信に必要な認証情報を取得したら、プッシュ通知を受信できるようにアプリケー ションを更新できます。詳細については、 AWS Amplify ドキュメントの[「プッシュ通知 - 開始](https://docs.amplify.aws/lib/push-notifications/getting-started/)方 法」を参照してください。

## <span id="page-32-0"></span>アプリケーションの削除

この手順では、アカウントとアプリケーション内のすべてのリソースからアプリケーションを削除し ます。

## コンテキスト

アプリケーション

アプリケーションは、すべての AWS エンドユーザーメッセージングプッシュ設定のストレー ジコンテナです。このアプリケーションには、Amazon Pinpoint のチャネル、キャンペーン、 ジャーニー設定も保存されます。

## 手順

- 1. で AWS エンドユーザーメッセージングプッシュコンソールを開きます[https://](https://console.aws.amazon.com/push-notifications/)  [console.aws.amazon.com/push-notifications/。](https://console.aws.amazon.com/push-notifications/)
- 2. アプリケーションを選択し、削除を選択します。
- 3. 「アプリケーションの削除」ウィンドウで「」と入力し**delete**、「 の削除」を選択します。

#### **A** Important

Amazon Pinpoint のチャネル、キャンペーン、ジャーニー、セグメントもすべて削除さ れます。

## <span id="page-33-0"></span>ベストプラクティス

お客様の利益を最優先にしておりますが、メッセージの配信性能に影響するような状況が発生する場 合があります。次のセクションでは、プッシュメッセージを目的のユーザーに確実に届けるための推 奨事項について説明します。

### <span id="page-33-1"></span>大量のプッシュ通知を送信する

大量のプッシュ通知を送信する前に、スループット要件をサポートするようにアカウントが設定さ れていることを確認してください。デフォルトでは、すべてのアカウントは 1 秒あたり 25,000 メッ セージを送信するように設定されています。1 秒間に 25,000 通以上のメッセージを送信できるよ うにする必要がある場合は、クォータの増加をリクエストすることができます。詳細については、 「[AWS エンドユーザーメッセージングプッシュのクォータ」](#page-69-0)を参照してください。

アカウントが、 FCMや など、使用する予定の各プッシュ通知プロバイダーの認証情報で正しく設定 されていることを確認しますAPNs。

最後に、例外を処理する方法を検討します。プッシュ通知サービスごとに、異なる例外メッセージ が用意されています。トランザクション送信の場合、メッセージ送信中に対応するプラットフォー ムトークン (例: FCM) または証明書 (例: ) が無効APNであると判断された場合、API呼び出しのメイ ンステータスコード 200、エンドポイントごとのステータスコード 400 の永続的失敗を受け取りま す。

# <span id="page-34-0"></span>AWS エンドユーザーメッセージングプッシュのセキュリ ティ

のクラウドセキュリティが最優先事項 AWS です。お客様は AWS 、セキュリティを最も重視する組 織の要件を満たすように構築されたデータセンターとネットワークアーキテクチャからメリットを得 られます。

セキュリティは、 AWS とユーザーの間で共有される責任です。[責任共有モデルで](https://aws.amazon.com/compliance/shared-responsibility-model/)は、これをクラウ ドのセキュリティおよびクラウド内のセキュリティと説明しています。

- クラウドのセキュリティ AWS は、 で AWS サービスを実行するインフラストラクチャを保護 する責任を担います AWS クラウド。また、 は、お客様が安全に使用できるサービス AWS も提 供します。コンプライアンス[AWS プログラムコ](https://aws.amazon.com/compliance/programs/)ンプライアンスプログラム の一環として、サード パーティーの監査者は定期的にセキュリティの有効性をテストおよび検証。 AWS エンドユーザー メッセージングプッシュに適用されるコンプライアンスプログラムの詳細については、「コンプラ イアンスプログラム[AWS による対象範囲内のサービスコンプライアンスプログラム」](https://aws.amazon.com/compliance/services-in-scope/)を参照して ください。
- クラウドのセキュリティ お客様の責任は、使用する AWS サービスによって決まります。ま た、お客様は、データの機密性、会社の要件、適用される法律や規制など、その他の要因について も責任を負います。

このドキュメントは、 AWS エンドユーザーメッセージングプッシュを使用する際の責任共有モデル の適用方法を理解するのに役立ちます。以下のトピックでは、セキュリティおよびコンプライアンス の目的を達成するために AWS エンドユーザーメッセージングプッシュを設定する方法を示します。 また、 AWS エンドユーザーメッセージングプッシュリソースのモニタリングや保護に役立つ他の AWS のサービスの使用方法についても説明します。

トピック

- [AWS エンドユーザーメッセージングプッシュでのデータ保護](#page-35-0)
- [AWS エンドユーザーメッセージングプッシュの Identity and Access Management](#page-37-0)
- [AWS エンドユーザーメッセージングプッシュのコンプライアンス検証](#page-58-0)
- [AWS エンドユーザーメッセージングプッシュの耐障害性](#page-59-0)
- [AWS エンドユーザーメッセージングプッシュのインフラストラクチャセキュリティ](#page-60-0)
- [設定と脆弱性の分析](#page-60-1)

#### • [セキュリティに関するベストプラクティス](#page-60-2)

### <span id="page-35-0"></span>AWS エンドユーザーメッセージングプッシュでのデータ保護

責任 AWS [共有モデル、](https://aws.amazon.com/compliance/shared-responsibility-model/) AWS エンドユーザーメッセージングプッシュのデータ保護に適用されま す。このモデルで説明されているように、 AWS はすべての を実行するグローバルインフラスト ラクチャを保護する責任があります AWS クラウド。お客様は、このインフラストラクチャでホス トされているコンテンツに対する管理を維持する責任があります。また、使用する AWS サービス のセキュリティ設定と管理タスクもユーザーの責任となります。データプライバシーの詳細につい ては、[「データプライバシーFAQ」](https://aws.amazon.com/compliance/data-privacy-faq)を参照してください。欧州におけるデータ保護の詳細について は、AWS 「 セキュリティブログ」の[AWS 「責任共有モデル」とGDPR](https://aws.amazon.com/blogs/security/the-aws-shared-responsibility-model-and-gdpr/)ブログ記事を参照してくだ さい。

データ保護の目的で、認証情報を保護し AWS アカウント 、 AWS IAM Identity Center または AWS Identity and Access Management () を使用して個々のユーザーを設定することをお勧めしますIAM。 この方法により、それぞれのジョブを遂行するために必要な権限のみが各ユーザーに付与されます。 また、次の方法でデータを保護することもお勧めします:

- 各アカウントで多要素認証 (MFA) を使用します。
- SSL/TLS を使用して AWS リソースと通信します。1TLS.2 が必要で、1.3 TLS をお勧めします。
- を使用して APIとユーザーアクティビティのログ記録を設定します AWS CloudTrail。
- AWS 暗号化ソリューションと、 内のすべてのデフォルトのセキュリティコントロールを使用しま す AWS サービス。
- Amazon Macie などの高度なマネージドセキュリティサービスを使用します。これらは、Amazon S3 に保存されている機密データの検出と保護を支援します。
- コマンドラインインターフェイスまたは AWS を介して にアクセスするときに FIPS 140-2 検証済 みの暗号化モジュールが必要な場合はAPI、FIPSエンドポイントを使用します。利用可能なFIPS エンドポイントの詳細については、[「連邦情報処理規格 \(FIPS\) 140-2」](https://aws.amazon.com/compliance/fips/)を参照してください。

お客様の E メールアドレスなどの極秘または機密情報は、タグ、または名前フィールドなどの自由 形式のテキストフィールドに配置しないことを強くお勧めします。これは、コンソール、、または を使用して AWS エンドユーザーメッセージングプッシュまたは他の AWS サービス を使用する場合 API AWS CLIも同様です AWS SDKs。名前に使用する自由記述のテキストフィールドやタグに入力 したデータは、課金や診断ログに使用される場合があります。URL を外部サーバーに提供する場合 は、そのサーバーへのリクエストを検証URLするために認証情報を に含めないことを強くお勧めし ます。
#### データ暗号化

AWS エンドユーザーメッセージングプッシュデータは、転送中および保管中に暗号化されます。 AWS エンドユーザーメッセージングプッシュにデータを送信すると、データは受信時に暗号化さ れ、保存されます。 AWS エンドユーザーメッセージングプッシュからデータを取得すると、現在の セキュリティプロトコルを使用してデータが送信されます。

#### 保管中の暗号化

AWS エンドユーザーメッセージングプッシュは、保存されているすべてのデータを暗号化します。 これには、設定データ、ユーザーおよびエンドポイントデータ、分析データ、および AWS エンド ユーザーメッセージングプッシュに追加またはインポートするデータが含まれます。データを暗号 化するために、 AWS エンドユーザーメッセージングプッシュは、サービスがユーザーに代わって所 有および維持する内部 AWS Key Management Service (AWS KMS) キーを使用します。これらの キーは定期的に更新されます。の詳細については AWS KMS、「 [AWS Key Management Service デ](https://docs.aws.amazon.com/kms/latest/developerguide/) [ベロッパーガイド](https://docs.aws.amazon.com/kms/latest/developerguide/)」を参照してください。

#### 転送中の暗号化

AWS エンドユーザーメッセージングプッシュは、 HTTPSおよび Transport Layer Security (TLS) 1.2 以降を使用して、クライアントおよびアプリケーションと通信します。他の AWS サービスと通信す るために、 AWS エンドユーザーメッセージングプッシュは HTTPSおよび 1.2 TLS を使用します。 さらに、コンソール、、 AWS SDKまたは を使用して AWS エンドユーザーメッセージングプッシュ リソースを作成および管理する場合 AWS Command Line Interface、すべての通信は HTTPSおよび 1.2 TLS を使用して保護されます。

#### キー管理

AWS エンドユーザーメッセージングプッシュデータを暗号化するために、 AWS エンドユーザー メッセージングプッシュは、サービスがユーザーに代わって所有および維持する内部 AWS KMS キーを使用します。これらのキーは定期的に更新されます。 AWS エンドユーザーメッセージング プッシュに保存したデータを暗号化するために、独自のキー AWS KMS やその他のキーをプロビ ジョニングして使用することはできません。

ネットワーク間トラフィックのプライバシー

インターネットトラフィックのプライバシーとは、 AWS エンドユーザーメッセージングプッシュ とオンプレミスのクライアントとアプリケーション間、および AWS エンドユーザーメッセージング プッシュと同じ AWS リージョン内の他の AWS リソース間の接続とトラフィックを保護することで

す。以下の機能とプラクティスは、 AWS エンドユーザーメッセージングプッシュのネットワークト ラフィックのプライバシーを確保するのに役立ちます。

AWS エンドユーザーメッセージングプッシュとオンプレミスクライアントおよびアプ リケーション間のトラフィック

AWS エンドユーザーメッセージングプッシュとオンプレミスネットワーク上のクライアントお よびアプリケーションとの間にプライベート接続を確立するには、 を使用できます AWS Direct Connect。これにより、標準の光ファイバーイーサネットケーブルを使用して、ネットワークを AWS Direct Connect ロケーションにリンクできます。ケーブルの一端はユーザーのルーターに接続 します。もう 1 つの端は AWS Direct Connect ルーターに接続されています。詳細については、『 AWS Direct Connectユーザーガイド』の「[What is AWS Direct Connect ? \( とは?\)」](https://docs.aws.amazon.com/directconnect/latest/UserGuide/Welcome.html) を参照してく ださい。

が公開した を通じて AWS エンドユーザーメッセージングプッシュへのアクセスを保護するため にAPIs、 API呼び出しの AWS エンドユーザーメッセージングプッシュ要件に準拠することをお勧 めします。 AWS エンドユーザーメッセージングプッシュでは、クライアントが Transport Layer Security (TLS) 1.2 以降を使用する必要があります。クライアントは、エフェメラル Diffie-Hellman (PFS) や楕円曲線 Diffie-Hellman Ephemeral (DHE) など、完全な前方秘匿性 () を持つ暗号スイート もサポートする必要がありますECDHE。これらのモードは、Java 7 以降など、ほとんどの最新シス テムでサポートされています。

さらに、リクエストは、 AWS アカウントの AWS Identity and Access Management (IAM) プリン シパルに関連付けられているアクセスキー ID とシークレットアクセスキーを使用して署名する必要 があります。または、[AWS Security Token Service](https://docs.aws.amazon.com/STS/latest/APIReference/Welcome.html) (AWS STS) を使用して一時的なセキュリティ認 証情報を生成し、リクエストに署名することもできます。

AWS エンドユーザーメッセージングプッシュと他の AWS リソース間のトラフィック

AWS エンドユーザーメッセージングプッシュと同じ AWS リージョン内の他の AWS リソース間の 通信を保護するために、 AWS エンドユーザーメッセージングプッシュはデフォルトで HTTPSと 1.2 TLS を使用します。

#### AWS エンドユーザーメッセージングプッシュの Identity and

#### Access Management

AWS Identity and Access Management (IAM) は、管理者が AWS リソースへのアクセスを安全に制 御 AWS サービス するのに役立つ です。IAM 管理者は、誰を認証 (サインイン) し、誰に AWS エン

ドユーザーメッセージングプッシュリソースの使用を承認する (アクセス許可を付与する) かを制御 します。IAM は追加料金なしで AWS サービス 使用できる です。

トピック

- [対象者](#page-38-0)
- [アイデンティティを使用した認証](#page-39-0)
- [ポリシーを使用したアクセスの管理](#page-42-0)
- [AWS エンドユーザーメッセージングプッシュと の連携方法 IAM](#page-45-0)
- [AWS エンドユーザーメッセージングプッシュのアイデンティティベースのポリシーの例](#page-52-0)
- [AWS エンドユーザーメッセージングプッシュアイデンティティとアクセスのトラブルシューティ](#page-56-0) [ング](#page-56-0)

#### <span id="page-38-0"></span>対象者

AWS Identity and Access Management (IAM) の使用方法は、 AWS エンドユーザーメッセージング プッシュで行う作業によって異なります。

サービスユーザー – AWS エンドユーザーメッセージングプッシュサービスを使用してジョブを実行 する場合、管理者から必要な認証情報とアクセス許可が与えられます。さらに多くの AWS エンド ユーザーメッセージングプッシュ機能を使用して作業を行う場合は、追加のアクセス許可が必要にな ることがあります。アクセスの管理方法を理解しておくと、管理者に適切な許可をリクエストするう えで役立ちます。 AWS エンドユーザーメッセージングプッシュの機能にアクセスできない場合は、 「」を参照してください[AWS エンドユーザーメッセージングプッシュアイデンティティとアクセス](#page-56-0) [のトラブルシューティング](#page-56-0)。

サービス管理者 – 社内の AWS エンドユーザーメッセージングプッシュリソースを担当している場 合は、通常、 AWS エンドユーザーメッセージングプッシュへのフルアクセスがあります。サービ スユーザーがどの AWS エンドユーザーメッセージングプッシュ機能やリソースにアクセスするか を決めるのは管理者の仕事です。次に、サービスユーザーのアクセス許可を変更するリクエストを IAM管理者に送信する必要があります。このページの情報を確認して、 の基本概念を理解してくだ さいIAM。会社で AWS エンドユーザーメッセージングプッシュIAMで を使用する方法の詳細につい ては、「」を参照してください[AWS エンドユーザーメッセージングプッシュと の連携方法 IAM。](#page-45-0)

IAM 管理者 – IAM管理者は、 AWS エンドユーザーメッセージングプッシュへのアクセスを管理する ポリシーの作成方法の詳細について確認する場合があります。で使用できる AWS エンドユーザー メッセージングプッシュアイデンティティベースのポリシーの例を表示するにはIAM、「」を参照

してください[AWS エンドユーザーメッセージングプッシュのアイデンティティベースのポリシーの](#page-52-0) [例](#page-52-0)。

#### <span id="page-39-0"></span>アイデンティティを使用した認証

認証とは、ID 認証情報 AWS を使用して にサインインする方法です。として、IAMユーザーとして AWS アカウントのルートユーザー、または IAMロールを引き受けることによって認証 ( にサイン イン AWS) される必要があります。

ID ソースを介して提供された認証情報を使用して、フェデレーティッド ID AWS として にサインイ ンできます。 AWS IAM Identity Center (IAM Identity Center) ユーザー、会社のシングルサインオン 認証、Google または Facebook の認証情報は、フェデレーション ID の例です。フェデレーティッ ド ID としてサインインすると、管理者は以前に IAMロールを使用して ID フェデレーションをセッ トアップしていました。フェデレーション AWS を使用して にアクセスすると、間接的にロールを 引き受けることになります。

ユーザーのタイプに応じて、 AWS Management Console または AWS アクセスポータルにサイン インできます。へのサインインの詳細については AWS、「 ユーザーガイド」の[「 へのサインイン](https://docs.aws.amazon.com/signin/latest/userguide/how-to-sign-in.html) [AWS アカウント方](https://docs.aws.amazon.com/signin/latest/userguide/how-to-sign-in.html)法AWS サインイン 」を参照してください。

AWS プログラムで にアクセスする場合、 はソフトウェア開発キット (SDK) とコマンドラインイ ンターフェイス (CLI) AWS を提供し、認証情報を使用してリクエストに暗号で署名します。 AWS ツールを使用しない場合は、リクエストに自分で署名する必要があります。推奨される方法を使用し てリクエストを自分で署名する方法の詳細については、「 IAMユーザーガイド」の[AWS API「リク](https://docs.aws.amazon.com/IAM/latest/UserGuide/reference_aws-signing.html) [エストの署名](https://docs.aws.amazon.com/IAM/latest/UserGuide/reference_aws-signing.html)」を参照してください。

使用する認証方法を問わず、追加セキュリティ情報の提供をリクエストされる場合もあります。例え ば、 AWS では、アカウントのセキュリティを高めるために多要素認証 (MFA) を使用することをお 勧めします。詳細については、「 ユーザーガイド」[の「多要素認証](https://docs.aws.amazon.com/singlesignon/latest/userguide/enable-mfa.html)」およ[び「 ユーザーガイド」の](https://docs.aws.amazon.com/IAM/latest/UserGuide/id_credentials_mfa.html) [「 での多要素認証 \(MFA\) AWS](https://docs.aws.amazon.com/IAM/latest/UserGuide/id_credentials_mfa.html) IAM の使用」を参照してください。 AWS IAM Identity Center

AWS アカウント ルートユーザー

を作成するときは AWS アカウント、アカウント内のすべての およびリソースへの AWS サービス 完全なアクセス権を持つ 1 つのサインインアイデンティティから始めます。この ID は AWS アカウ ント ルートユーザーと呼ばれ、アカウントの作成に使用した E メールアドレスとパスワードでサイ ンインすることでアクセスできます。日常的なタスクには、ルートユーザーを使用しないことを強く お勧めします。ルートユーザーの認証情報は保護し、ルートユーザーでしか実行できないタスクを実 行するときに使用します。ルートユーザーとしてサインインする必要があるタスクの完全なリストに

ついては、「 IAMユーザーガイド」の[「ルートユーザーの認証情報を必要とするタスク」](https://docs.aws.amazon.com/IAM/latest/UserGuide/root-user-tasks.html)を参照し てください。

フェデレーティッドアイデンティティ

ベストプラクティスとして、管理者アクセスを必要とするユーザーを含む人間のユーザーが、一時的 な認証情報を使用して にアクセスするために ID プロバイダーとのフェデレーションを使用すること を要求 AWS サービス します。

フェデレーティッド ID は、エンタープライズユーザーディレクトリ、ウェブ ID プロバイダー、 AWS Directory Service、アイデンティティセンターディレクトリのユーザー、または ID ソースを 通じて提供された認証情報 AWS サービス を使用して にアクセスするユーザーです。フェデレー ティッド ID が にアクセスすると AWS アカウント、ロールを引き受け、ロールは一時的な認証情報 を提供します。

アクセスを一元管理する場合は、 AWS IAM Identity Centerを使用することをお勧めします。IAM Identity Center でユーザーとグループを作成することも、独自の ID ソース内のユーザーとグルー プのセットに接続して同期して、すべての AWS アカウント とアプリケーションで使用することも できます。IAM Identity Center の詳細については、「 ユーザーガイド」[のIAM「Identity Center](https://docs.aws.amazon.com/singlesignon/latest/userguide/what-is.html) と はAWS IAM Identity Center 」を参照してください。

IAM ユーザーとグループ

[IAM ユーザーは、](https://docs.aws.amazon.com/IAM/latest/UserGuide/id_users.html)単一のユーザーまたはアプリケーションに対して特定のアクセス許可 AWS アカ ウント を持つ 内のアイデンティティです。可能な場合は、パスワードやアクセスキーなどの長期的 な認証情報を持つIAMユーザーを作成するのではなく、一時的な認証情報を使用することをお勧めし ます。ただし、IAMユーザーとの長期的な認証情報を必要とする特定のユースケースがある場合は、 アクセスキーをローテーションすることをお勧めします。詳細については、「 ユーザーガイ[ド」の](https://docs.aws.amazon.com/IAM/latest/UserGuide/best-practices.html#rotate-credentials) [「長期的な認証情報を必要とするユースケースでアクセスキーを定期的にロー](https://docs.aws.amazon.com/IAM/latest/UserGuide/best-practices.html#rotate-credentials)テーションするIAM」 を参照してください。

[IAM グループは、](https://docs.aws.amazon.com/IAM/latest/UserGuide/id_groups.html)IAMユーザーのコレクションを指定するアイデンティティです。グループとしてサ インインすることはできません。グループを使用して、複数のユーザーに対して一度に権限を指定で きます。多数のユーザーグループがある場合、グループを使用することで権限の管理が容易になりま す。例えば、 という名前のグループを作成しIAMAdmins、そのグループにIAMリソースを管理する アクセス許可を付与できます。

ユーザーは、ロールとは異なります。ユーザーは 1 人の人または 1 つのアプリケーションに一意に 関連付けられますが、ロールはそれを必要とする任意の人が引き受けるようになっています。ユー ザーには永続的な長期の認証情報がありますが、ロールでは一時認証情報が提供されます。詳細につ いては、「 ユーザーガイ[ド」のIAM「 \(ロールの代わりに\) ユーザーを作成する場合](https://docs.aws.amazon.com/IAM/latest/UserGuide/id.html#id_which-to-choose)IAM」を参照し てください。

IAM ロール

[IAM ロールは](https://docs.aws.amazon.com/IAM/latest/UserGuide/id_roles.html)、特定のアクセス許可 AWS アカウント を持つ 内のアイデンティティです。ユーザー と似ていますがIAM、特定のユーザーに関連付けられていません。IAM ロール を切り替える AWS Management Console ことで[、 で ロール](https://docs.aws.amazon.com/IAM/latest/UserGuide/id_roles_use_switch-role-console.html)を一時的に引き受けることができます。ロールを引き受け るには、 または AWS API オペレーションを AWS CLI 呼び出すか、カスタム を使用しますURL。 ロールの使用方法の詳細については、 ユーザーガイド[のIAM「ロールの使用I](https://docs.aws.amazon.com/IAM/latest/UserGuide/id_roles_use.html)AM」を参照してくださ い。

IAM 一時的な認証情報を持つ ロールは、以下の状況で役立ちます。

- フェデレーションユーザーアクセス フェデレーティッド ID に許可を割り当てるには、ロール を作成してそのロールの許可を定義します。フェデレーティッド ID が認証されると、その ID は ロールに関連付けられ、ロールで定義されている許可が付与されます。フェデレーションのロー ルの詳細については、[「 ユーザーガイド」の「サードパーティー ID プロバイダーのロールの作](https://docs.aws.amazon.com/IAM/latest/UserGuide/id_roles_create_for-idp.html) [成](https://docs.aws.amazon.com/IAM/latest/UserGuide/id_roles_create_for-idp.html)IAM」を参照してください。IAM Identity Center を使用する場合は、アクセス許可セットを設 定します。ID が認証後にアクセスできる内容を制御するために、IAMIdentity Center はアクセス 許可セットを のロールに関連付けますIAM。アクセス許可セットの詳細については、「AWS IAM Identity Center ユーザーガイド」の[「アクセス許可セット](https://docs.aws.amazon.com/singlesignon/latest/userguide/permissionsetsconcept.html)」を参照してください。
- 一時的なIAMユーザーアクセス許可 IAM ユーザーまたはロールは、 IAMロールを引き受けて、特 定のタスクに対して異なるアクセス許可を一時的に引き受けることができます。
- クロスアカウントアクセス IAMロールを使用して、別のアカウントのユーザー (信頼されたプリ ンシパル) が自分のアカウントのリソースにアクセスすることを許可できます。クロスアカウント アクセスを許可する主な方法は、ロールを使用することです。ただし、一部の では AWS サービ ス、 (プロキシとしてロールを使用する代わりに) リソースにポリシーを直接アタッチできます。 クロスアカウントアクセスのロールとリソースベースのポリシーの違いについては、「 ユーザー ガイド」の[「 でのクロスアカウントリソースアクセスIAMI](https://docs.aws.amazon.com/IAM/latest/UserGuide/access_policies-cross-account-resource-access.html)AM」を参照してください。
- クロスサービスアクセス 一部の は、他の の機能 AWS サービス を使用します AWS サービ ス。例えば、サービスで呼び出しを行うと、そのサービスが Amazon でアプリケーションを実行 EC2したり、Amazon S3 にオブジェクトを保存したりするのが一般的です。サービスでは、呼び 出し元プリンシパルの許可、サービスロール、またはサービスリンクロールを使用してこれを行う 場合があります。
	- 転送アクセスセッション (FAS) IAM ユーザーまたはロールを使用して でアクションを実行す ると AWS、プリンシパルと見なされます。一部のサービスを使用する際に、アクションを実行

することで、別のサービスの別のアクションがトリガーされることがあります。FAS は、 を呼 び出すプリンシパルのアクセス許可を AWS サービス、ダウンストリームサービス AWS サービ ス へのリクエストのリクエストと組み合わせて使用します。FAS リクエストは、サービスが他 の AWS サービス またはリソースとのやり取りを完了する必要があるリクエストを受け取った 場合にのみ行われます。この場合、両方のアクションを実行するための権限が必要です。FAS リクエストを行う際のポリシーの詳細については、[「転送アクセスセッション](https://docs.aws.amazon.com/IAM/latest/UserGuide/access_forward_access_sessions.html)」を参照してくだ さい。

- サービスロール サービスロールは、ユーザーに代わってアクションを実行するためにサービ スが引き受ける [IAMロールで](https://docs.aws.amazon.com/IAM/latest/UserGuide/id_roles.html)す。IAM 管理者は、 内からサービスロールを作成、変更、削除で きますIAM。詳細については、「 ユーザーガイド[」の「 にアクセス許可を委任するロールの作](https://docs.aws.amazon.com/IAM/latest/UserGuide/id_roles_create_for-service.html) [成 AWS サービスI](https://docs.aws.amazon.com/IAM/latest/UserGuide/id_roles_create_for-service.html)AM」を参照してください。
- サービスにリンクされたロール サービスにリンクされたロールは、 にリンクされたサービス ロールの一種です AWS サービス。サービスは、ユーザーに代わってアクションを実行するロー ルを引き受けることができます。サービスにリンクされたロールは に表示され AWS アカウン ト 、サービスによって所有されます。IAM 管理者は、サービスにリンクされたロールのアクセ ス許可を表示できますが、編集することはできません。
- Amazon で実行されているアプリケーション EC2 IAMロールを使用して、EC2インスタンスで実 行され、 AWS CLI または AWS API リクエストを行うアプリケーションの一時的な認証情報を管 理できます。これは、EC2インスタンス内にアクセスキーを保存するよりも望ましいです。 AWS ロールをEC2インスタンスに割り当て、そのすべてのアプリケーションで使用できるようにする には、インスタンスにアタッチされたインスタンスプロファイルを作成します。インスタンスプ ロファイルには ロールが含まれており、EC2インスタンスで実行されているプログラムが一時的 な認証情報を取得できるようにします。詳細については、「 ユーザーガイ[ド」の「 IAMロールを](https://docs.aws.amazon.com/IAM/latest/UserGuide/id_roles_use_switch-role-ec2.html) [使用して Amazon EC2インスタンスで実行されているアプリケーションにアクセス許可を付与す](https://docs.aws.amazon.com/IAM/latest/UserGuide/id_roles_use_switch-role-ec2.html) るIAM」を参照してください。

IAM ロールとIAMユーザーのどちらを使用するかについては、「 ユーザーガイ[ド」の「 \(ユーザーで](https://docs.aws.amazon.com/IAM/latest/UserGuide/id.html#id_which-to-choose_role) [はなく\) IAMロールを作成する場合I](https://docs.aws.amazon.com/IAM/latest/UserGuide/id.html#id_which-to-choose_role)AM」を参照してください。

#### <span id="page-42-0"></span>ポリシーを使用したアクセスの管理

でアクセスを制御する AWS には、ポリシーを作成し、 AWS ID またはリソースにアタッチします。 ポリシーは、アイデンティティまたはリソースに関連付けられているときにアクセス許可を定義す る のオブジェクトです。 は、プリンシパル (ユーザー、ルートユーザー、またはロールセッション) AWS がリクエストを行うときに、これらのポリシー AWS を評価します。ポリシーでの権限によ り、リクエストが許可されるか拒否されるかが決まります。ほとんどのポリシーはJSONドキュメ

ント AWS として に保存されます。JSON ポリシードキュメントの構造と内容の詳細については、 「 ユーザーガイ[ド」のJSON「ポリシーの概要](https://docs.aws.amazon.com/IAM/latest/UserGuide/access_policies.html#access_policies-json)IAM」を参照してください。

管理者はポリシーを使用して AWS JSON、誰が何にアクセスできるかを指定できます。つまり、ど のプリンシパルがどんなリソースにどんな条件でアクションを実行できるかということです。

デフォルトでは、ユーザーやロールに権限はありません。必要なリソースに対してアクションを実 行するアクセス許可をユーザーに付与するために、IAM管理者はIAMポリシーを作成できます。その 後、管理者はIAMポリシーをロールに追加し、ユーザーはロールを引き受けることができます。

IAM ポリシーは、オペレーションの実行に使用する方法に関係なく、アクションのアクセス許可を 定義します。例えば、iam:GetRoleアクションを許可するポリシーがあるとします。そのポリシー を持つユーザーは、 AWS Management Console、、 AWS CLIまたは AWS からロール情報を取得で きますAPI。

アイデンティティベースのポリシー

ID ベースのポリシーは、IAMユーザー、ユーザーのグループ、ロールなどの ID にアタッチできる JSONアクセス許可ポリシードキュメントです。これらのポリシーは、ユーザーとロールが実行でき るアクション、リソース、および条件をコントロールします。アイデンティティベースのポリシーを 作成する方法については、「 ユーザーガイド」[のIAM「ポリシーの作成I](https://docs.aws.amazon.com/IAM/latest/UserGuide/access_policies_create.html)AM」を参照してください。

アイデンティティベースのポリシーは、さらにインラインポリシーまたはマネージドポリシーに分類 できます。インラインポリシーは、単一のユーザー、グループ、またはロールに直接埋め込まれてい ます。管理ポリシーは、 内の複数のユーザー、グループ、ロールにアタッチできるスタンドアロン ポリシーです AWS アカウント。管理ポリシーには、 AWS 管理ポリシーとカスタマー管理ポリシー が含まれます。管理ポリシーとインラインポリシーのどちらかを選択する方法については、「 IAM ユーザーガイド[」の「管理ポリシーとインラインポリシーの選択](https://docs.aws.amazon.com/IAM/latest/UserGuide/access_policies_managed-vs-inline.html#choosing-managed-or-inline)」を参照してください。

リソースベースのポリシー

リソースベースのポリシーは、リソースにアタッチするJSONポリシードキュメントです。リソース ベースのポリシーの例としては、IAMロールの信頼ポリシー や Amazon S3 バケットポリシー など があります。リソースベースのポリシーをサポートするサービスでは、サービス管理者はポリシー を使用して特定のリソースへのアクセスをコントロールできます。ポリシーがアタッチされているリ ソースの場合、指定されたプリンシパルがそのリソースに対して実行できるアクションと条件は、ポ リシーによって定義されます。リソースベースのポリシーでは、[プリンシパルを指定する](https://docs.aws.amazon.com/IAM/latest/UserGuide/reference_policies_elements_principal.html)必要があり ます。プリンシパルには、アカウント、ユーザー、ロール、フェデレーティッドユーザー、または を含めることができます AWS サービス。

リソースベースのポリシーは、そのサービス内にあるインラインポリシーです。リソースベースのポ リシーIAMでは、 の AWS 管理ポリシーを使用できません。

アクセスコントロールリスト (ACLs)

アクセスコントロールリスト (ACLs) は、リソースへのアクセス許可を持つプリンシパル (アカウン トメンバー、ユーザー、またはロール) を制御します。ACLs はリソースベースのポリシーに似てい ますが、JSONポリシードキュメント形式を使用しません。

Amazon S3、 AWS WAF、および Amazon VPCは、 をサポートするサービスの例ですACLs。の詳 細についてはACLs、Amazon Simple Storage Service デベロッパーガイド[の「アクセスコントロー](https://docs.aws.amazon.com/AmazonS3/latest/dev/acl-overview.html) [ルリスト \(ACL\) の概要」](https://docs.aws.amazon.com/AmazonS3/latest/dev/acl-overview.html)を参照してください。

その他のポリシータイプ

AWS は、一般的ではない追加のポリシータイプをサポートします。これらのポリシータイプでは、 より一般的なポリシータイプで付与された最大の権限を設定できます。

- アクセス許可の境界 アクセス許可の境界は、アイデンティティベースのポリシーがIAMエンティ ティ (IAMユーザーまたはロール) に付与できるアクセス許可の上限を設定する高度な機能です。エ ンティティにアクセス許可の境界を設定できます。結果として得られる権限は、エンティティの アイデンティティベースポリシーとそのアクセス許可の境界の共通部分になります。Principal フィールドでユーザーまたはロールを指定するリソースベースのポリシーでは、アクセス許可の境 界は制限されません。これらのポリシーのいずれかを明示的に拒否した場合、権限は無効になりま す。アクセス許可の境界の詳細については、「 IAMユーザーガイド」の[「 IAMエンティティのア](https://docs.aws.amazon.com/IAM/latest/UserGuide/access_policies_boundaries.html) [クセス許可の境界](https://docs.aws.amazon.com/IAM/latest/UserGuide/access_policies_boundaries.html)」を参照してください。
- サービスコントロールポリシー (SCPs) SCPsは、 の組織または組織単位 (OU) に対する最大ア クセス許可を指定するJSONポリシーです AWS Organizations。 AWS Organizations は、 AWS ア カウント ビジネスが所有する複数の をグループ化して一元管理するためのサービスです。組織内 のすべての機能を有効にすると、サービスコントロールポリシー (SCPs) をアカウントの一部また はすべてに適用できます。は、各 を含むメンバーアカウントのエンティティのアクセス許可SCP を制限します AWS アカウントのルートユーザー。Organizations と の詳細についてはSCPs、「 AWS Organizations ユーザーガイド」の[SCPs「仕組み」](https://docs.aws.amazon.com/organizations/latest/userguide/orgs_manage_policies_about-scps.html)を参照してください。
- セッションポリシー セッションポリシーは、ロールまたはフェデレーションユーザーの一時的な セッションをプログラムで作成する際にパラメータとして渡す高度なポリシーです。結果として セッションの権限は、ユーザーまたはロールのアイデンティティベースポリシーとセッションポ リシーの共通部分になります。また、リソースベースのポリシーから権限が派生する場合もありま

す。これらのポリシーのいずれかを明示的に拒否した場合、権限は無効になります。詳細について は、「 ユーザーガイド」[の「セッションポリシー](https://docs.aws.amazon.com/IAM/latest/UserGuide/access_policies.html#policies_session)IAM」を参照してください。

#### 複数のポリシータイプ

1 つのリクエストに複数のタイプのポリシーが適用されると、結果として作成される権限を理解する のがさらに難しくなります。複数のポリシータイプが関与する場合にリクエストを許可するかどうか AWS を決定する方法については、「 ユーザーガイド」の[「ポリシー評価ロジックI](https://docs.aws.amazon.com/IAM/latest/UserGuide/reference_policies_evaluation-logic.html)AM」を参照して ください。

<span id="page-45-0"></span>AWS エンドユーザーメッセージングプッシュと の連携方法 IAM

IAM を使用して AWS エンドユーザーメッセージングプッシュへのアクセスを管理する前に、 AWS エンドユーザーメッセージングプッシュで使用できるIAM機能を確認してください。

IAM AWS エンドユーザーメッセージングプッシュで使用できる機能

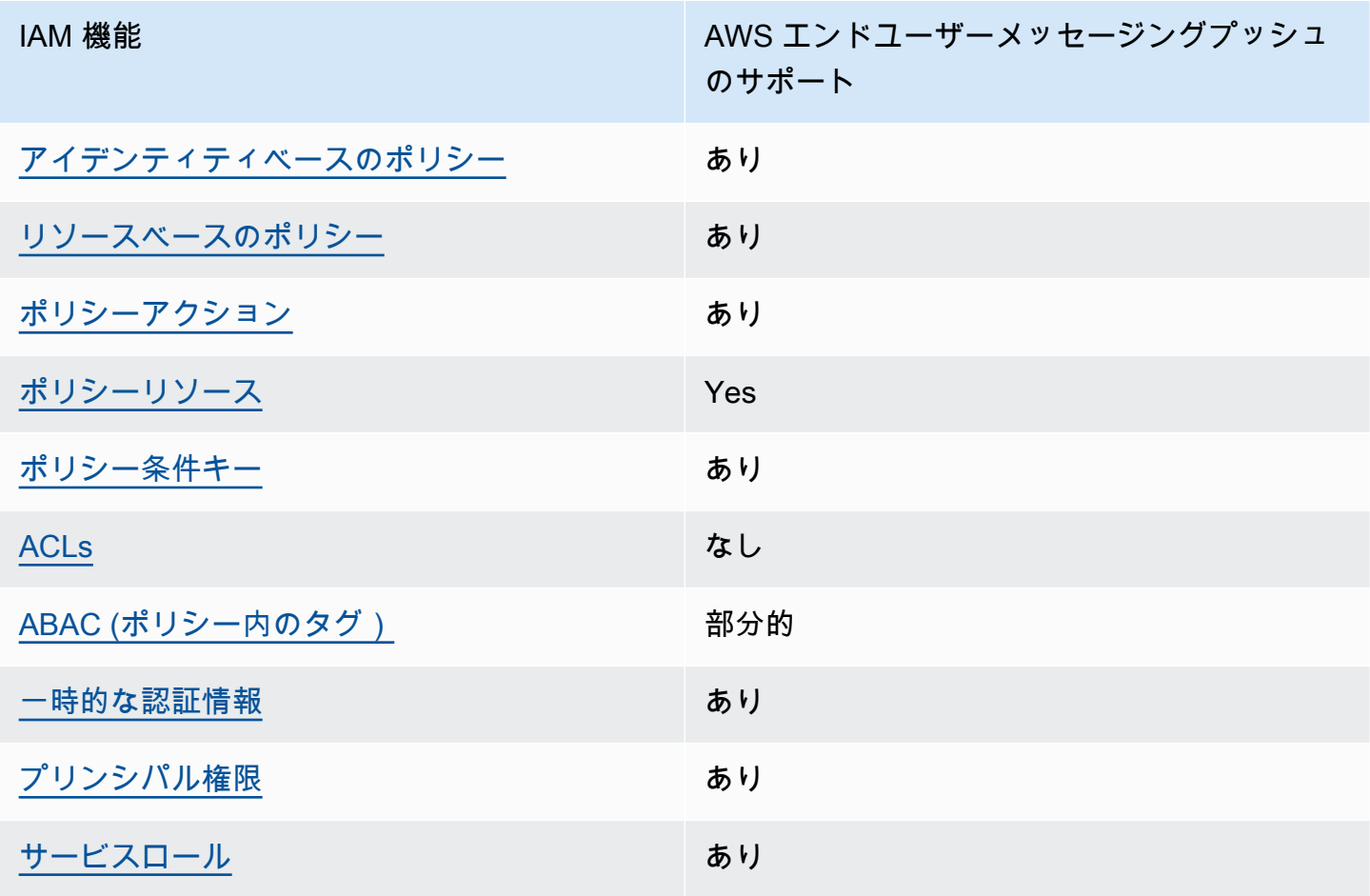

IAM 機能 スピッシュ インドロード AWS エンドユーザーメッセージングプッシュ のサポート

[サービスリンクロール](#page-51-2) さんしん しんしん なし

AWS エンドユーザーメッセージングプッシュおよびその他の AWS のサービスがほとんどのIAM機 能と連携する方法の概要を把握するには、「 IAMユーザーガイド」の[AWS 「 と連携する のサービ](https://docs.aws.amazon.com/IAM/latest/UserGuide/reference_aws-services-that-work-with-iam.html) [スIAM](https://docs.aws.amazon.com/IAM/latest/UserGuide/reference_aws-services-that-work-with-iam.html)」を参照してください。

<span id="page-46-0"></span>AWS エンドユーザーメッセージングプッシュのアイデンティティベースのポリシー

アイデンティティベースのポリシーのサポート: あり

ID ベースのポリシーは、IAMユーザー、ユーザーのグループ、ロールなどの ID にアタッチできる JSONアクセス許可ポリシードキュメントです。これらのポリシーは、ユーザーとロールが実行でき るアクション、リソース、および条件をコントロールします。アイデンティティベースのポリシーを 作成する方法については、「 ユーザーガイド」[のIAM「ポリシーの作成I](https://docs.aws.amazon.com/IAM/latest/UserGuide/access_policies_create.html)AM」を参照してください。

IAM アイデンティティベースのポリシーでは、許可または拒否されたアクションとリソース、およ びアクションが許可または拒否される条件を指定できます。プリンシパルは、それが添付されてい るユーザーまたはロールに適用されるため、アイデンティティベースのポリシーでは指定できませ ん。JSON ポリシーで使用できるすべての要素については、「 ユーザーガイド」の「 [IAMJSONポリ](https://docs.aws.amazon.com/IAM/latest/UserGuide/reference_policies_elements.html) [シー要素のリファレンス](https://docs.aws.amazon.com/IAM/latest/UserGuide/reference_policies_elements.html)IAM」を参照してください。

AWS エンドユーザーメッセージングプッシュのアイデンティティベースのポリシーの例

AWS エンドユーザーメッセージングプッシュのアイデンティティベースのポリシーの例を表示する には、「」を参照してください[AWS エンドユーザーメッセージングプッシュのアイデンティティ](#page-52-0) [ベースのポリシーの例](#page-52-0)。

<span id="page-46-1"></span>AWS エンドユーザーメッセージングプッシュ内のリソースベースのポリシー

リソースベースのポリシーのサポート: はい

リソースベースのポリシーは、リソースにアタッチするJSONポリシードキュメントです。リソース ベースのポリシーの例としては、IAMロールの信頼ポリシー や Amazon S3 バケットポリシー など があります。リソースベースのポリシーをサポートするサービスでは、サービス管理者はポリシー を使用して特定のリソースへのアクセスをコントロールできます。ポリシーがアタッチされているリ ソースの場合、指定されたプリンシパルがそのリソースに対して実行できるアクションと条件は、ポ リシーによって定義されます。リソースベースのポリシーでは、[プリンシパルを指定する](https://docs.aws.amazon.com/IAM/latest/UserGuide/reference_policies_elements_principal.html)必要があり ます。プリンシパルには、アカウント、ユーザー、ロール、フェデレーティッドユーザー、または を含めることができます AWS サービス。

クロスアカウントアクセスを有効にするには、リソースベースのポリシーのプリンシパルとして、ア カウント全体または別のアカウントのIAMエンティティを指定できます。リソースベースのポリシー にクロスアカウントのプリンシパルを追加しても、信頼関係は半分しか確立されない点に注意して ください。プリンシパルとリソースが異なる にある場合 AWS アカウント、信頼されたアカウント のIAM管理者は、プリンシパルエンティティ (ユーザーまたはロール) にリソースへのアクセス許可も 付与する必要があります。IAM 管理者は、アイデンティティベースのポリシーをエンティティにア タッチすることで権限を付与します。ただし、リソースベースのポリシーで、同じアカウントのプリ ンシパルへのアクセス権が付与されている場合は、アイデンティティベースのポリシーをさらに付与 する必要はありません。詳細については、「 ユーザーガイ[ド」の「 でのクロスアカウントリソース](https://docs.aws.amazon.com/IAM/latest/UserGuide/access_policies-cross-account-resource-access.html) [アクセスIAM](https://docs.aws.amazon.com/IAM/latest/UserGuide/access_policies-cross-account-resource-access.html)IAM」を参照してください。

<span id="page-47-0"></span>AWS エンドユーザーメッセージングプッシュのポリシーアクション

ポリシーアクションのサポート: あり

管理者はポリシーを使用して AWS JSON、誰が何にアクセスできるかを指定できます。つまり、ど のプリンシパルがどのリソースにどのような条件でアクションを実行できるかということです。

JSON ポリシーの Action要素は、ポリシーでアクセスを許可または拒否するために使用できるアク ションを記述します。ポリシーアクションの名前は通常、関連する AWS APIオペレーションと同じ です。一致するAPIオペレーションがないアクセス許可のみのアクションなど、いくつかの例外があ ります。また、ポリシーに複数のアクションが必要なオペレーションもあります。これらの追加アク ションは、依存アクションと呼ばれます。

このアクションは、関連付けられたオペレーションを実行するための権限を付与するポリシーで使用 されます。

AWS エンドユーザーメッセージングプッシュアクションのリストを確認するには、「サービス認証 リファレンス[」の AWS 「エンドユーザーメッセージングプッシュで定義されるアクション」](https://docs.aws.amazon.com/IAM/latest/UserGuide/list_your_service.html#your_service-actions-as-permissions)を参照 してください。

AWS エンドユーザーメッセージングプッシュのポリシーアクションは、アクションの前に次のプレ フィックスを使用します。

#### mobiletargeting

単一のステートメントで複数のアクションを指定するには、アクションをカンマで区切ります。

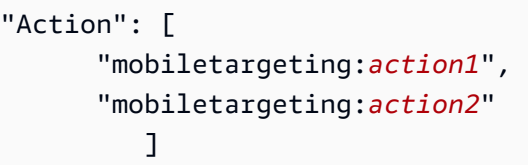

AWS エンドユーザーメッセージングプッシュのアイデンティティベースのポリシーの例を表示する には、「」を参照してください[AWS エンドユーザーメッセージングプッシュのアイデンティティ](#page-52-0) [ベースのポリシーの例](#page-52-0)。

<span id="page-48-0"></span>AWS エンドユーザーメッセージングプッシュのポリシーリソース

ポリシーリソースのサポート: あり

管理者はポリシーを使用して AWS JSON、誰が何にアクセスできるかを指定できます。つまり、ど のプリンシパルがどのリソースにどのような条件でアクションを実行できるかということです。

Policy ResourceJSON要素は、アクションが適用されるオブジェクトを指定します。ステートメン トには、Resource または NotResource 要素を含める必要があります。ベストプラクティスとし て、[Amazon リソースネーム \(ARN\) を使用してリソース](https://docs.aws.amazon.com/general/latest/gr/aws-arns-and-namespaces.html)を指定します。これは、リソースレベルの 許可と呼ばれる特定のリソースタイプをサポートするアクションに対して実行できます。

オペレーションのリスト化など、リソースレベルの権限をサポートしないアクションの場合は、ス テートメントがすべてのリソースに適用されることを示すために、ワイルドカード (\*) を使用しま す。

"Resource": "\*"

AWS エンドユーザーメッセージングプッシュリソースタイプとその のリストを確認するには ARNs、「サービス認証リファレンス」[のAWS 「エンドユーザーメッセージングプッシュで定義さ](https://docs.aws.amazon.com/IAM/latest/UserGuide/list_your_service.html#your_service-resources-for-iam-policies) [れるリソース](https://docs.aws.amazon.com/IAM/latest/UserGuide/list_your_service.html#your_service-resources-for-iam-policies)」を参照してください。各リソースARNの を指定できるアクションについては、[AWS](https://docs.aws.amazon.com/IAM/latest/UserGuide/list_your_service.html#your_service-actions-as-permissions)  [「エンドユーザーメッセージングプッシュで定義されるアクション](https://docs.aws.amazon.com/IAM/latest/UserGuide/list_your_service.html#your_service-actions-as-permissions)」を参照してください。

AWS エンドユーザーメッセージングプッシュのアイデンティティベースのポリシーの例を表示する には、「」を参照してください[AWS エンドユーザーメッセージングプッシュのアイデンティティ](#page-52-0) [ベースのポリシーの例](#page-52-0)。

<span id="page-49-0"></span>AWS エンドユーザーメッセージングプッシュのポリシー条件キー

サービス固有のポリシー条件キーのサポート: あり

管理者はポリシーを使用して AWS JSON、誰が何にアクセスできるかを指定できます。つまり、ど のプリンシパルがどんなリソースにどんな条件でアクションを実行できるかということです。

Condition 要素 (または Condition ブロック) を使用すると、ステートメントが有効な条件を指定 できます。Condition 要素はオプションです。イコールや未満などの [条件演算子](https://docs.aws.amazon.com/IAM/latest/UserGuide/reference_policies_elements_condition_operators.html) を使用して条件 式を作成することで、ポリシーの条件とリクエスト内の値を一致させることができます。

1 つのステートメントに複数の Condition 要素を指定する場合、または 1 つの Condition 要素に 複数のキーを指定する場合、 AWS では AND 論理演算子を使用してそれらを評価します。1 つの条 件キーに複数の値を指定すると、 は論理ORオペレーションを使用して条件 AWS を評価します。ス テートメントの権限が付与される前にすべての条件が満たされる必要があります。

条件を指定する際にプレースホルダー変数も使用できます。例えば、IAMユーザー名でタグ付けされ ている場合にのみ、リソースにアクセスするアクセス許可をIAMユーザーに付与できます。詳細につ いては、「 ユーザーガイド」[のIAM「ポリシー要素: 変数とタグ](https://docs.aws.amazon.com/IAM/latest/UserGuide/reference_policies_variables.html)IAM」を参照してください。

AWS は、グローバル条件キーとサービス固有の条件キーをサポートします。すべての AWS グ ローバル条件キーを確認するには、「 ユーザーガイド」[のAWS 「 グローバル条件コンテキスト](https://docs.aws.amazon.com/IAM/latest/UserGuide/reference_policies_condition-keys.html) [キー](https://docs.aws.amazon.com/IAM/latest/UserGuide/reference_policies_condition-keys.html)IAM」を参照してください。

AWS エンドユーザーメッセージングプッシュの条件キーのリストを確認するには、「サービス認証 リファレンス[」の AWS 「エンドユーザーメッセージングプッシュの条件キー」](https://docs.aws.amazon.com/IAM/latest/UserGuide/list_your_service.html#your_service-policy-keys)を参照してくださ い。条件キーを使用できるアクションとリソースについては、[AWS 「エンドユーザーメッセージン](https://docs.aws.amazon.com/IAM/latest/UserGuide/list_your_service.html#your_service-actions-as-permissions) [グプッシュで定義されるアクション](https://docs.aws.amazon.com/IAM/latest/UserGuide/list_your_service.html#your_service-actions-as-permissions)」を参照してください。

AWS エンドユーザーメッセージングプッシュのアイデンティティベースのポリシーの例を表示する には、「」を参照してください[AWS エンドユーザーメッセージングプッシュのアイデンティティ](#page-52-0) [ベースのポリシーの例](#page-52-0)。

<span id="page-49-1"></span>ACLs AWS エンドユーザーメッセージングプッシュの

をサポートACLs: いいえ

アクセスコントロールリスト (ACLs) は、リソースへのアクセス許可を持つプリンシパル (アカウン トメンバー、ユーザー、またはロール) を制御します。ACLs はリソースベースのポリシーに似てい ますが、JSONポリシードキュメント形式を使用しません。

<span id="page-50-0"></span>ABAC AWS エンドユーザーメッセージングプッシュを使用する

サポート ABAC (ポリシー内のタグ): 部分的

属性ベースのアクセスコントロール (ABAC) は、属性に基づいてアクセス許可を定義する認可戦略 です。では AWS、これらの属性はタグ と呼ばれます。タグは、IAMエンティティ (ユーザーまたは ロール) および多くの AWS リソースにアタッチできます。エンティティとリソースのタグ付けは、 の最初のステップですABAC。次に、プリンシパルのタグが、アクセスしようとしているリソースの タグと一致する場合に、オペレーションを許可するABACポリシーを設計します。

ABAC は、急速に成長している環境や、ポリシー管理が煩雑になる状況に役立ちます。

タグに基づいてアクセスを管理するには、aws:ResourceTag/*keyname*、aws:RequestTag/*key-name*、または aws:TagKeys の条件キーを使用して、ポリシーの [条件要素](https://docs.aws.amazon.com/IAM/latest/UserGuide/reference_policies_elements_condition.html)でタグ情報を提供します。

サービスがすべてのリソースタイプに対して 3 つの条件キーすべてをサポートする場合、そのサー ビスの値はありです。サービスが一部のリソースタイプに対してのみ 3 つの条件キーのすべてをサ ポートする場合、値は「部分的」になります。

の詳細についてはABAC、「 IAMユーザーガイ[ド」の「 とはABAC](https://docs.aws.amazon.com/IAM/latest/UserGuide/introduction_attribute-based-access-control.html)」を参照してください。のセット アップ手順を含むチュートリアルを表示するにはABAC、「 ユーザーガイド」の[「属性ベースのアク](https://docs.aws.amazon.com/IAM/latest/UserGuide/tutorial_attribute-based-access-control.html) [セスコントロール \(ABAC\)](https://docs.aws.amazon.com/IAM/latest/UserGuide/tutorial_attribute-based-access-control.html) を使用するIAM」を参照してください。

<span id="page-50-1"></span>AWS エンドユーザーメッセージングプッシュでの一時的な認証情報の使用

一時的な認証情報のサポート: あり

一部の は、一時的な認証情報を使用してサインインすると機能 AWS サービス しません。一時的な 認証情報 AWS サービス を使用する などの詳細については、 ユーザーガイドの[AWS サービス 「 と](https://docs.aws.amazon.com/IAM/latest/UserGuide/reference_aws-services-that-work-with-iam.html) [連携する IAM](https://docs.aws.amazon.com/IAM/latest/UserGuide/reference_aws-services-that-work-with-iam.html) IAM 」を参照してください。

ユーザー名とパスワード以外の AWS Management Console 方法で にサインインする場合、一時的 な認証情報を使用します。例えば、会社のシングルサインオン (SSO) リンク AWS を使用して にア クセスすると、そのプロセスによって一時的な認証情報が自動的に作成されます。また、ユーザーと してコンソールにサインインしてからロールを切り替える場合も、一時的な認証情報が自動的に作成

されます。ロールの切り替えの詳細については、「 IAMユーザーガイド[」の「ロールへの切り替え](https://docs.aws.amazon.com/IAM/latest/UserGuide/id_roles_use_switch-role-console.html)  [\(コンソール\)」](https://docs.aws.amazon.com/IAM/latest/UserGuide/id_roles_use_switch-role-console.html)を参照してください。

一時的な認証情報は、 AWS CLI または を使用して手動で作成できます AWS API。その後、これら の一時的な認証情報を使用して . AWS recommends にアクセスできます AWS。これは、長期的なア クセスキーを使用する代わりに、一時的な認証情報を動的に生成することを推奨しています。詳細に ついては、[「」の「一時的なセキュリティ認証情報IAM](https://docs.aws.amazon.com/IAM/latest/UserGuide/id_credentials_temp.html)」を参照してください。

<span id="page-51-0"></span>AWS エンドユーザーメッセージングプッシュのクロスサービスプリンシパル許可

転送アクセスセッションをサポート (FAS): はい

IAM ユーザーまたはロールを使用して でアクションを実行すると AWS、プリンシパルと見なされま す。一部のサービスを使用する際に、アクションを実行することで、別のサービスの別のアクション がトリガーされることがあります。FAS は、 を呼び出すプリンシパルのアクセス許可を AWS サー ビス、ダウンストリームサービス AWS サービス へのリクエストのリクエストと組み合わせて使用 します。FAS リクエストは、サービスが他の AWS サービス またはリソースとのやり取りを完了す る必要があるリクエストを受け取った場合にのみ行われます。この場合、両方のアクションを実行す るための権限が必要です。FAS リクエストを行う際のポリシーの詳細については、[「転送アクセス](https://docs.aws.amazon.com/IAM/latest/UserGuide/access_forward_access_sessions.html) [セッション](https://docs.aws.amazon.com/IAM/latest/UserGuide/access_forward_access_sessions.html)」を参照してください。

<span id="page-51-1"></span>AWS エンドユーザーメッセージングプッシュのサービスロール

サービスロールのサポート: あり

サービスロールは、ユーザーに代わってアクションを実行するためにサービスが引き受ける [IAM](https://docs.aws.amazon.com/IAM/latest/UserGuide/id_roles.html)  [ロール](https://docs.aws.amazon.com/IAM/latest/UserGuide/id_roles.html)です。IAM 管理者は、 内からサービスロールを作成、変更、削除できますIAM。詳細につい ては、「 ユーザーガイ[ド」の「 にアクセス許可を委任するロールの作成 AWS サービスI](https://docs.aws.amazon.com/IAM/latest/UserGuide/id_roles_create_for-service.html)AM」を参 照してください。

**A** Warning

サービスロールのアクセス許可を変更すると、 AWS エンドユーザーメッセージングプッ シュ機能が破損する可能性があります。 AWS エンドユーザーメッセージングプッシュが指 示する場合以外は、サービスロールを編集しないでください。

<span id="page-51-2"></span>AWS エンドユーザーメッセージングプッシュのサービスにリンクされたロール

サービスにリンクされたロールのサポート: なし

サービスにリンクされたロールは、 にリンクされたサービスロールの一種です AWS サービス。 サービスは、ユーザーに代わってアクションを実行するロールを引き受けることができます。サービ スにリンクされたロールは に表示され AWS アカウント 、サービスによって所有されます。IAM 管 理者は、サービスにリンクされたロールのアクセス許可を表示できますが、編集することはできませ ん。

サービスにリンクされたロールの作成または管理の詳細については、「 [AWS と連携する のサービ](https://docs.aws.amazon.com/IAM/latest/UserGuide/reference_aws-services-that-work-with-iam.html) [スIAM](https://docs.aws.amazon.com/IAM/latest/UserGuide/reference_aws-services-that-work-with-iam.html)」を参照してください。表の中から、[Service-linked role] (サービスにリンクされたロール) 列 に Yes と記載されたサービスを見つけます。サービスリンクロールに関するドキュメントをサービ スで表示するには、はい リンクを選択します。

<span id="page-52-0"></span>AWS エンドユーザーメッセージングプッシュのアイデンティティベースの ポリシーの例

デフォルトでは、ユーザーとロールには AWS 、エンドユーザーメッセージングプッシュリソー スを作成または変更するアクセス許可はありません。また、、 AWS Command Line Interface (AWS CLI) AWS Management Console、または を使用してタスクを実行することはできません AWS API。必要なリソースに対してアクションを実行するアクセス許可をユーザーに付与するため に、IAM管理者はIAMポリシーを作成できます。その後、管理者はIAMポリシーをロールに追加し、 ユーザーはロールを引き受けることができます。

これらのポリシードキュメント例を使用してIAMアイデンティティベースのJSONポリシーを作成す る方法については、「 ユーザーガイド」[のIAM「ポリシーの作成I](https://docs.aws.amazon.com/IAM/latest/UserGuide/access_policies_create-console.html)AM」を参照してください。

ARNs 各リソースタイプの の形式など、 AWS エンドユーザーメッセージングプッシュで定義され るアクションとリソースタイプの詳細については、「サービス認証リファレンス」の[AWS 「エンド](https://docs.aws.amazon.com/IAM/latest/UserGuide/list_your_service.html) [ユーザーメッセージングプッシュのアクション、リソース、および条件キー](https://docs.aws.amazon.com/IAM/latest/UserGuide/list_your_service.html)」を参照してください。

トピック

- [ポリシーのベストプラクティス](#page-52-1)
- [AWS エンドユーザーメッセージングプッシュコンソールの使用](#page-54-0)
- [自分の権限の表示をユーザーに許可する](#page-55-0)

<span id="page-52-1"></span>ポリシーのベストプラクティス

ID ベースのポリシーは、ユーザーのアカウントで誰かが AWS エンドユーザーメッセージングプッ シュリソースを作成、アクセス、または削除できるどうかを決定します。これらのアクションを実行

すると、 AWS アカウントに料金が発生する可能性があります。アイデンティティベースポリシーを 作成したり編集したりする際には、以下のガイドラインと推奨事項に従ってください:

- AWS 管理ポリシーを開始し、最小特権のアクセス許可に移行する ユーザーとワークロードにア クセス許可を付与するには、多くの一般的なユースケースにアクセス許可を付与する AWS 管理ポ リシーを使用します。これらは で使用できます AWS アカウント。ユースケースに固有の AWS カ スタマー管理ポリシーを定義して、アクセス許可をさらに減らすことをお勧めします。詳細につい ては、「 ユーザーガイド」の「 [AWS 管理ポリシー](https://docs.aws.amazon.com/IAM/latest/UserGuide/access_policies_managed-vs-inline.html#aws-managed-policies)」または「 ジョブ機能の 管理ポリシーIAM」 を参照してください。 [AWS](https://docs.aws.amazon.com/IAM/latest/UserGuide/access_policies_job-functions.html)
- 最小特権のアクセス許可を適用する IAMポリシーでアクセス許可を設定する場合は、タスクの 実行に必要なアクセス許可のみを付与します。これを行うには、特定の条件下で特定のリソース に対して実行できるアクションを定義します。これは、最小特権アクセス許可とも呼ばれていま す。IAM を使用してアクセス許可を適用する方法の詳細については、「 ユーザーガイド[」の「 の](https://docs.aws.amazon.com/IAM/latest/UserGuide/access_policies.html) [ポリシーとアクセス許可IAM](https://docs.aws.amazon.com/IAM/latest/UserGuide/access_policies.html)IAM」を参照してください。
- IAM ポリシーの条件を使用してアクセスをさらに制限する ポリシーに条件を追加して、アク ションとリソースへのアクセスを制限できます。例えば、ポリシー条件を記述して、すべてのリク エストを を使用して送信する必要があることを指定できますSSL。条件を使用して、 などの特定 の を介してサービスアクションが使用される場合に AWS サービス、サービスアクションへのア クセスを許可することもできます AWS CloudFormation。詳細については、「 ユーザーガイド」 の[IAMJSON「ポリシー要素: 条件I](https://docs.aws.amazon.com/IAM/latest/UserGuide/reference_policies_elements_condition.html)AM」を参照してください。
- IAM Access Analyzer を使用してIAMポリシーを検証し、安全で機能的なアクセス許可を確保する – IAM Access Analyzer は、ポリシーがポリシー言語 (JSON) とIAMベストプラクティスに準拠す るように、新規および既存のIAMポリシーを検証します。IAM Access Analyzer には、安全で機能 的なポリシーの作成に役立つ 100 を超えるポリシーチェックと実用的な推奨事項が用意されてい ます。詳細については、「 ユーザーガイド」[のIAM「Access Analyzer ポリシーの検証I](https://docs.aws.amazon.com/IAM/latest/UserGuide/access-analyzer-policy-validation.html)AM」を参 照してください。
- 多要素認証を要求する (MFA) でIAMユーザーまたはルートユーザーを必要とするシナリオがあ る場合は AWS アカウント、セキュリティを強化MFAするために をオンにします。API オペレー ションが呼び出されるMFAタイミングを要求するには、ポリシーにMFA条件を追加します。詳細 については、「 IAMユーザーガイド[」のMFA「 で保護されたAPIアクセスの設定」](https://docs.aws.amazon.com/IAM/latest/UserGuide/id_credentials_mfa_configure-api-require.html)を参照してく ださい。

のベストプラクティスの詳細についてはIAM、「 ユーザーガイド[」の「 のセキュリティのベストプ](https://docs.aws.amazon.com/IAM/latest/UserGuide/best-practices.html) [ラクティスIAM](https://docs.aws.amazon.com/IAM/latest/UserGuide/best-practices.html)IAM」を参照してください。

#### <span id="page-54-0"></span>AWS エンドユーザーメッセージングプッシュコンソールの使用

AWS エンドユーザーメッセージングプッシュコンソールにアクセスするには、最小限のアクセス 許可のセットが必要です。これらのアクセス許可により、 の AWS エンドユーザーメッセージング プッシュリソースの詳細を一覧表示および表示できます AWS アカウント。最小限必要な許可よりも 制限が厳しいアイデンティティベースのポリシーを作成すると、そのポリシーを持つエンティティ (ユーザーまたはロール) に対してコンソールが意図したとおりに機能しません。

AWS CLI または のみを呼び出すユーザーには、最小限のコンソールアクセス許可を付与する必要は ありません AWS API。代わりに、実行しようとしているAPIオペレーションに一致するアクション のみへのアクセスを許可します。

ユーザーとロールが引き続き AWS エンドユーザーメッセージングプッシュコンソールを使用できる ようにするには、エンティティに AWSEndUserMessaging AWS 管理ポリシーもアタッチします。 詳細については、「 ユーザーガイ[ド」の「ユーザーへのアクセス許可の追加](https://docs.aws.amazon.com/IAM/latest/UserGuide/id_users_change-permissions.html#users_change_permissions-add-console)IAM」を参照してくだ さい。

```
{ 
  "Version": "2012-10-17", 
  "Statement": [ 
   { 
    "Sid": "AWSEndUserMessaging", 
    "Effect": "Allow", 
    "Action": [ 
     "mobiletargeting:CreateApp", 
                    "mobiletargeting:GetApp", 
                    "mobiletargeting:GetApps", 
                                    "mobiletargeting:DeleteApp", 
                                    "mobiletargeting:GetChannels", 
                                    "mobiletargeting:GetApnsChannel", 
                                    "mobiletargeting:GetApnsVoipChannel", 
                                    "mobiletargeting:GetApnsVoipSandboxChannel", 
                                    "mobiletargeting:GetApnsSandboxChannel", 
                    "mobiletargeting:GetAdmChannel", 
                    "mobiletargeting:GetBaiduChannel", 
                    "mobiletargeting:GetGcmChannel", 
                    "mobiletargeting:UpdateApnsChannel", 
                    "mobiletargeting:UpdateApnsVoipChannel", 
                    "mobiletargeting:UpdateApnsVoipSandboxChannel", 
                    "mobiletargeting:UpdateBaiduChannel", 
                    "mobiletargeting:UpdateGcmChannel", 
                    "mobiletargeting:UpdateAdmChannel"
```

```
 ], 
        "Resource": [ 
          \mathbf{u} \star \mathbf{u} ] 
      } 
   ]
}
```
<span id="page-55-0"></span>自分の権限の表示をユーザーに許可する

この例では、IAMユーザーがユーザー ID にアタッチされているインラインポリシーと管理ポリシー を表示できるようにするポリシーを作成する方法を示します。このポリシーには、コンソールで、ま たは AWS CLI または を使用してプログラムでこのアクションを実行するアクセス許可が含まれてい ます AWS API。

```
{ 
     "Version": "2012-10-17", 
     "Statement": [ 
          { 
              "Sid": "ViewOwnUserInfo", 
              "Effect": "Allow", 
              "Action": [ 
                   "iam:GetUserPolicy", 
                   "iam:ListGroupsForUser", 
                   "iam:ListAttachedUserPolicies", 
                   "iam:ListUserPolicies", 
                   "iam:GetUser" 
              ], 
              "Resource": ["arn:aws:iam::*:user/${aws:username}"] 
          }, 
          { 
              "Sid": "NavigateInConsole", 
              "Effect": "Allow", 
              "Action": [ 
                   "iam:GetGroupPolicy", 
                   "iam:GetPolicyVersion", 
                   "iam:GetPolicy", 
                   "iam:ListAttachedGroupPolicies", 
                   "iam:ListGroupPolicies", 
                   "iam:ListPolicyVersions", 
                   "iam:ListPolicies", 
                   "iam:ListUsers" 
              ],
```
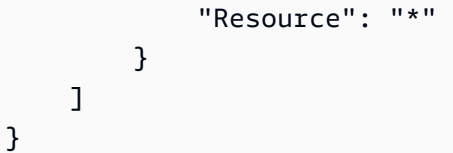

<span id="page-56-0"></span>AWS エンドユーザーメッセージングプッシュアイデンティティとアクセス のトラブルシューティング

次の情報は、 AWS エンドユーザーメッセージングプッシュと の使用時に発生する可能性がある一 般的な問題の診断と修正に役立ちますIAM。

トピック

- [AWS エンドユーザーメッセージングプッシュでアクションを実行する権限がない](#page-56-1)
- [iam を実行する権限がありません。PassRole](#page-57-0)
- [自分の 以外のユーザーに AWS エンドユーザーメッセージングプッシュリソース AWS アカウント](#page-57-1) [へのアクセスを許可したい](#page-57-1)

<span id="page-56-1"></span>AWS エンドユーザーメッセージングプッシュでアクションを実行する権限がない

「I am not authorized to perform an action in Amazon Bedrock」というエラーが表示された場合、そ のアクションを実行できるようにポリシーを更新する必要があります。

次の例のエラーは、mateojacksonIAMユーザーが コンソールを使用して架空の*my-examplewidget*リソースの詳細を表示しようとしているが、架空のmobiletargeting:*GetWidget*アクセ ス許可がない場合に発生します。

User: arn:aws:iam::123456789012:user/mateojackson is not authorized to perform: mobiletargeting:*GetWidget* on resource: *my-example-widget*

この場合、mobiletargeting:*GetWidget* アクションを使用して *my-example-widget*リソース へのアクセスを許可するように、mateojackson ユーザーのポリシーを更新する必要があります。

サポートが必要な場合は、 AWS 管理者にお問い合わせください。サインイン認証情報を提供した担 当者が管理者です。

<span id="page-57-0"></span>iam を実行する権限がありません。PassRole

iam:PassRole アクションを実行する権限がないというエラーが表示された場合は、ポリシーを更 新して AWS エンドユーザーメッセージングプッシュにロールを渡すことができるようにする必要が あります。

一部の AWS サービス では、新しいサービスロールまたはサービスにリンクされたロールを作成す る代わりに、そのサービスに既存のロールを渡すことができます。そのためには、サービスにロール を渡す権限が必要です。

次の例のエラーは、 というIAMユーザーがコンソールを使用して AWS エンドユーザーメッセージン グプッシュでアクションを実行marymajorしようする場合に発生します。ただし、このアクション をサービスが実行するには、サービスロールから付与された権限が必要です。メアリーには、ロール をサービスに渡す許可がありません。

User: arn:aws:iam::123456789012:user/marymajor is not authorized to perform: iam:PassRole

この場合、Mary のポリシーを更新してメアリーに iam:PassRole アクションの実行を許可する必 要があります。

サポートが必要な場合は、 AWS 管理者にお問い合わせください。サインイン認証情報を提供した担 当者が管理者です。

<span id="page-57-1"></span>自分の 以外のユーザーに AWS エンドユーザーメッセージングプッシュリソース AWS アカウント へのアクセスを許可したい

他のアカウントのユーザーや組織外の人が、リソースにアクセスするために使用できるロールを作成 できます。ロールの引き受けを委託するユーザーを指定できます。リソースベースのポリシーまたは アクセスコントロールリスト (ACLs) をサポートするサービスでは、これらのポリシーを使用して、 ユーザーにリソースへのアクセスを許可できます。

詳細については、以下を参照してください。

- AWS エンドユーザーメッセージングプッシュがこれらの機能をサポートしているかどうかを確認 するには、「」を参照してください[AWS エンドユーザーメッセージングプッシュと の連携方法](#page-45-0)  [IAM](#page-45-0)。
- 所有している のリソースへのアクセスを提供する方法については、 AWS アカウント 「 ユーザー ガイド」の[「所有 AWS アカウント している別の のIAMユーザーへのアクセスを提供するI](https://docs.aws.amazon.com/IAM/latest/UserGuide/id_roles_common-scenarios_aws-accounts.html)AM」を 参照してください。
- リソースへのアクセスをサードパーティー に提供する方法については AWS アカウント、「 IAM ユーザーガイド」の[「サードパーティー AWS アカウント が所有する へのアクセスを](https://docs.aws.amazon.com/IAM/latest/UserGuide/id_roles_common-scenarios_third-party.html)提供する」 を参照してください。
- ID フェデレーションを通じてアクセスを提供する方法については、 IAMユーザーガイドの[「外部](https://docs.aws.amazon.com/IAM/latest/UserGuide/id_roles_common-scenarios_federated-users.html) [認証されたユーザーへのアクセスの提供 \(ID フェデレーション\)」](https://docs.aws.amazon.com/IAM/latest/UserGuide/id_roles_common-scenarios_federated-users.html)を参照してください。
- クロスアカウントアクセスでのロールとリソースベースのポリシーの使用の違いについては、 「 ユーザーガイド」[の「 でのクロスアカウントリソースアクセスIAMI](https://docs.aws.amazon.com/IAM/latest/UserGuide/access_policies-cross-account-resource-access.html)AM」を参照してくださ い。

### AWS エンドユーザーメッセージングプッシュのコンプライアンス 検証

AWS サービス が特定のコンプライアンスプログラムの範囲内にあるかどうかを確認するには、コン プライアンスプログラム[AWS サービス による対象範囲内のコンプライアンスプログラムを](https://aws.amazon.com/compliance/services-in-scope/)参照し、 関心のあるコンプライアンスプログラムを選択します。一般的な情報については、[AWS 「コンプラ](https://aws.amazon.com/compliance/programs/) [イアンスプログラム](https://aws.amazon.com/compliance/programs/)」を参照してください。

を使用して、サードパーティーの監査レポートをダウンロードできます AWS Artifact。詳細について は、[「 でのレポートのダウンロード AWS Artifact」](https://docs.aws.amazon.com/artifact/latest/ug/downloading-documents.html)の」を参照してください。

を使用する際のお客様のコンプライアンス責任 AWS サービス は、お客様のデータの機密性、貴社 のコンプライアンス目的、適用される法律および規制によって決まります。 では、コンプライアン スに役立つ以下のリソース AWS を提供しています。

- [セキュリティとコンプライアンスのクイックスタートガイド](https://aws.amazon.com/quickstart/?awsf.filter-tech-category=tech-category%23security-identity-compliance) これらのデプロイガイドでは、 アーキテクチャ上の考慮事項について説明し、セキュリティとコンプライアンスに重点を置いた ベースライン環境 AWS を にデプロイする手順について説明します。
- [アマゾン ウェブ サービスHIPAAのセキュリティとコンプライアンスのためのアーキテクチャ](https://docs.aws.amazon.com/whitepapers/latest/architecting-hipaa-security-and-compliance-on-aws/welcome.html) こ のホワイトペーパーでは、企業が AWS を使用して HIPAA対象アプリケーションを作成する方法 について説明します。

**a** Note

すべての AWS サービス がHIPAA対象となるわけではありません。詳細について は、[HIPAA「対象サービスリファレンス」](https://aws.amazon.com/compliance/hipaa-eligible-services-reference/)を参照してください。

- [AWS コンプライアンスリソース](https://aws.amazon.com/compliance/resources/)  このワークブックとガイドのコレクションは、お客様の業界や 地域に適用される場合があります。
- [AWS カスタマーコンプライアンスガイド](https://d1.awsstatic.com/whitepapers/compliance/AWS_Customer_Compliance_Guides.pdf)  コンプライアンスの観点から責任共有モデルを理解 します。このガイドには、ガイダンスを保護し AWS サービス 、複数のフレームワーク (米国国立 標準技術研究所 (NIST)、Payment Card Industry Security Standards Council ()、PCI国際標準化 機構 (ISO) など) のセキュリティコントロールにマッピングするためのベストプラクティスがまと められています。
- [「 デベロッパーガイド」の「 ルールによるリソースの評価」](https://docs.aws.amazon.com/config/latest/developerguide/evaluate-config.html) この AWS Config サービスは、リ ソース設定が社内プラクティス、業界ガイドライン、および規制にどの程度準拠しているかを評価 します。 AWS Config
- [AWS Security Hub](https://docs.aws.amazon.com/securityhub/latest/userguide/what-is-securityhub.html) これにより AWS サービス 、 内のセキュリティ状態を包括的に確認できま す AWS。Security Hub では、セキュリティコントロールを使用して AWS リソースを評価し、セ キュリティ業界標準とベストプラクティスに対するコンプライアンスをチェックします。サポート されているサービスとコントロールのリストについては、[Security Hub のコントロールリファレン](https://docs.aws.amazon.com/securityhub/latest/userguide/securityhub-controls-reference.html) [ス](https://docs.aws.amazon.com/securityhub/latest/userguide/securityhub-controls-reference.html)を参照してください。
- <u>[Amazon GuardDuty](https://docs.aws.amazon.com/guardduty/latest/ug/what-is-guardduty.html)</u> これにより AWS アカウント、疑わしいアクティビティや悪意のあるアク ティビティがないか環境を監視することで、、、ワークロード、コンテナ、データに対する潜在的 な脅威 AWS サービス を検出します。 GuardDuty は、特定のコンプライアンスフレームワークで 義務付けられている侵入検知要件を満たすことでDSS、 PCI などのさまざまなコンプライアンス 要件への対応に役立ちます。
- [AWS Audit Manager](https://docs.aws.amazon.com/audit-manager/latest/userguide/what-is.html)  これにより AWS サービス 、 AWS 使用状況を継続的に監査し、リスクの 管理方法と規制や業界標準への準拠を簡素化できます。

#### AWS エンドユーザーメッセージングプッシュの耐障害性

AWS グローバルインフラストラクチャは、 AWS リージョン およびアベイラビリティーゾーンを中 心に構築されています。物理的に分離および分離された複数のアベイラビリティーゾーン AWS リー ジョン を提供し、低レイテンシー、高スループット、高冗長ネットワークで接続されます。アベイ ラビリティーゾーンでは、ゾーン間で中断することなく自動的にフェイルオーバーするアプリケー ションとデータベースを設計および運用することができます。アベイラビリティーゾーンは、従来の 単一または複数のデータセンターインフラストラクチャよりも可用性が高く、フォールトトレラント で、スケーラブルです。

AWS リージョン およびアベイラビリティーゾーンの詳細については、[AWS 「 グローバルインフラ](https://aws.amazon.com/about-aws/global-infrastructure/) [ストラクチャ](https://aws.amazon.com/about-aws/global-infrastructure/)」を参照してください。

AWS グローバルインフラストラクチャに加えて、 AWS エンドユーザーメッセージングプッシュに は、データの耐障害性とバックアップのニーズをサポートするのに役立ついくつかの機能がありま す。

### AWS エンドユーザーメッセージングプッシュのインフラストラク チャセキュリティ

マネージドサービスである AWS エンドユーザーメッセージングプッシュは、ホワイトペー パー[「Amazon Web Services: セキュリティプロセスの概要」](https://d0.awsstatic.com/whitepapers/Security/AWS_Security_Whitepaper.pdf)に記載されている AWS グローバル ネットワークセキュリティの手順で保護されています。

が AWS 公開したAPI呼び出しを使用して、ネットワーク経由で AWS エンドユーザーメッセージン グプッシュにアクセスします。クライアントは Transport Layer Security (TLS) 1.2 以降をサポート している必要があります。クライアントは、 (Ephemeral Diffie-HellmanPFS) や DHE (Elliptic Curve Ephemeral Diffie-Hellman) などの完全前方秘匿性 ECDHE () を持つ暗号スイートもサポートする必要 があります。これらのモードは、Java 7 以降など、ほとんどの最新システムでサポートされていま す。

さらに、リクエストは、 IAMプリンシパルに関連付けられたアクセスキー ID とシークレットアクセ スキーを使用して署名する必要があります。または、[AWS Security Token Service](https://docs.aws.amazon.com/STS/latest/APIReference/Welcome.html) (AWS STS) を使 用して、一時セキュリティ認証情報を生成し、リクエストに署名することもできます。

#### 設定と脆弱性の分析

マネージドサービスである AWS エンドユーザーメッセージングプッシュは、ホワイトペー パー[「Amazon Web Services: セキュリティプロセスの概要」](https://d0.awsstatic.com/whitepapers/Security/AWS_Security_Whitepaper.pdf)に記載されている AWS グローバル ネットワークセキュリティの手順で保護されています。つまり、 は基本的なセキュリティタスクと 手順を AWS 管理および実行して、アカウントとリソースの基盤となるインフラストラクチャを強 化、パッチ適用、更新、その他の方法で維持します。これらの手順は適切なサードパーティーによっ て確認され、認証されています。

### セキュリティに関するベストプラクティス

AWS Identity and Access Management (IAM) アカウントを使用して、APIオペレーション、特にリ ソースを作成、変更、削除するオペレーションへのアクセスを制御します。の場合API、このような リソースにはプロジェクト、キャンペーン、ジャーニーが含まれます。

- リソースを管理するユーザー (本人を含む) ごとに個別のユーザーを作成します。リソースの管理 に AWS ルート認証情報を使用しないでください。
- それぞれの職務の実行に最低限必要になる一連のアクセス許可を各ユーザーに付与します。
- IAM グループを使用して、複数のユーザーのアクセス許可を効果的に管理します。
- IAM 認証情報のローテーションを定期的に行います。

セキュリティの詳細については、「[AWS エンドユーザーメッセージングプッシュのセキュリティ」](#page-34-0) を参照してください。の詳細についてはIAM[、AWS 「 Identity and Access Management」](https://docs.aws.amazon.com/IAM/latest/UserGuide/getting-set-up.html)を参照し てください。IAM ベストプラクティスの詳細については、[IAM「 のベストプラクティス](https://docs.aws.amazon.com/IAM/latest/UserGuide/best-practices.html)」を参照し てください。

## AWS エンドユーザーメッセージングプッシュのモニタリン グ

モニタリングは、 AWS エンドユーザーメッセージングプッシュやその他の AWSソリューション の信頼性、可用性、パフォーマンスを維持する上で重要な部分です。AWS には、 AWS エンドユー ザーメッセージングプッシュを監視し、問題が発生したときに報告し、必要に応じて自動アクション を実行するための以下のモニタリングツールが用意されています。

- Amazon CloudWatch は、 AWS リソースと、 で実行しているアプリケーションを AWS リアルタ イムでモニタリングします。メトリクスの収集と追跡、カスタマイズしたダッシュボードの作成、 および指定したメトリクスが指定したしきい値に達したときに通知またはアクションを実行するア ラームの設定を行うことができます。例えば、 で Amazon EC2インスタンスのCPU使用状況やそ の他のメトリクス CloudWatch を追跡し、必要に応じて新しいインスタンスを自動的に起動できま す。詳細については、[「Amazon ユーザーガイド CloudWatch](https://docs.aws.amazon.com/AmazonCloudWatch/latest/monitoring/) 」を参照してください。
- Amazon CloudWatch Logs を使用すると、Amazon EC2インスタンスやその他のソースからログ ファイルをモニタリング、保存 CloudTrail、およびアクセスできます。 CloudWatch Logs はログ ファイル内の情報をモニタリングし、特定のしきい値に達したときに通知できます。高い耐久性 を備えたストレージにログデータをアーカイブすることもできます。詳細については、[「Amazon](https://docs.aws.amazon.com/AmazonCloudWatch/latest/logs/) [CloudWatch Logs ユーザーガイド」](https://docs.aws.amazon.com/AmazonCloudWatch/latest/logs/)を参照してください。
- Amazon EventBridge を使用すると、 AWS サービスを自動化し、アプリケーションの可用性の問 題やリソースの変更などのシステムイベントに自動的に対応できます。 AWS サービスからのイベ ントは、ほぼリアルタイムで EventBridge に配信されます。簡単なルールを記述して、注目するイ ベントと、イベントがルールに一致した場合に自動的に実行するアクションを指定できます。詳細 については、[「Amazon ユーザーガイド EventBridge](https://docs.aws.amazon.com/eventbridge/latest/userguide/) 」を参照してください。
- AWS CloudTrail は、 AWS アカウントによって、またはアカウントに代わって行われたAPI呼び 出しおよび関連イベントをキャプチャし、指定した Amazon S3 バケットにログファイルを配信し ます。を呼び出したユーザーとアカウント AWS、呼び出し元の IP アドレス、呼び出しが発生し た日時を特定できます。詳細については、「[AWS CloudTrail ユーザーガイド」](https://docs.aws.amazon.com/awscloudtrail/latest/userguide/)を参照してくださ い。

### Amazon による AWS エンドユーザーメッセージングプッシュのモ ニタリング CloudWatch

を使用して AWS エンドユーザーメッセージングプッシュをモニタリングできます。これにより CloudWatch、raw データを収集し、読み取り可能なほぼリアルタイムのメトリクスに処理します。 これらの統計は 15 か月間保持されるため、履歴情報にアクセスし、ウェブアプリケーションまたは サービスの動作をより的確に把握できます。また、特定のしきい値を監視するアラームを設定し、 これらのしきい値に達したときに通知を送信したりアクションを実行したりできます。詳細について は、[「Amazon ユーザーガイド CloudWatch](https://docs.aws.amazon.com/AmazonCloudWatch/latest/monitoring/) 」を参照してください。

メトリクスとディメンションのリストについては、[Amazon Pinpoint ユーザーガイド」の「 による](https://docs.aws.amazon.com/pinpoint/latest/userguide/monitoring-metrics.html) [Amazon Pinpoint のモニタリング CloudWatchA](https://docs.aws.amazon.com/pinpoint/latest/userguide/monitoring-metrics.html)mazon Pinpoint」を参照してください。

### を使用した AWS エンドユーザーメッセージングプッシュAPIコー ルのログ記録 AWS CloudTrail

AWS エンドユーザーメッセージングプッシュは と統合されています。これは AWS CloudTrail、エ ンドユーザーメッセージングプッシュのすべてのAPI呼び出しをイベントとして CloudTrail キャプ チャする AWS ユーザー、ロール、または AWS AWS のサービスによって実行されたアクションを 記録するサービスです。キャプチャされた呼び出しには、 AWS エンドユーザーメッセージングプッ シュコンソールからの呼び出しと AWS 、エンドユーザーメッセージングプッシュAPIオペレーショ ンへのコード呼び出しが含まれます。証跡を作成する場合は、 AWS エンドユーザーメッセージング プッシュの CloudTrail イベントなど、Amazon S3 バケットへのイベントの継続的な配信を有効にす ることができます。証跡を設定しない場合でも、 CloudTrail コンソールのイベント履歴 で最新のイ ベントを表示できます。によって収集された情報を使用して CloudTrail、 AWS エンドユーザーメッ セージングプッシュに対するリクエスト、リクエスト元の IP アドレス、リクエスト者、リクエスト 日時などの詳細を確認できます。

の詳細については CloudTrail、「 [AWS CloudTrail ユーザーガイド」](https://docs.aws.amazon.com/awscloudtrail/latest/userguide/cloudtrail-user-guide.html)を参照してください。

#### AWS のエンドユーザーメッセージングプッシュ情報 CloudTrail

CloudTrail アカウントを作成する AWS アカウント と、 で が有効になります。 AWS エンドユー ザーメッセージングプッシュでアクティビティが発生すると、そのアクティビティは CloudTrail イ ベント履歴 の他の AWS サービスイベントとともにイベントに記録されます。 で最近のイベントを 表示、検索、ダウンロードできます AWS アカウント。詳細については、[「イベント履歴 を使用し](https://docs.aws.amazon.com/awscloudtrail/latest/userguide/view-cloudtrail-events.html) [た CloudTrail イベントの表示](https://docs.aws.amazon.com/awscloudtrail/latest/userguide/view-cloudtrail-events.html)」を参照してください。

AWS エンドユーザーメッセージングプッシュのイベントなど AWS アカウント、 のイベントの継続 的な記録については、証跡を作成します。証跡により CloudTrail 、 はログファイルを Amazon S3 バケットに配信できます。デフォルトでは、コンソールで証跡を作成するときに、証跡がすべての AWS リージョンに適用されます。証跡は、 AWS パーティション内のすべてのリージョンからの イベントをログに記録し、指定した Amazon S3 バケットにログファイルを配信します。さらに、 CloudTrail ログで収集されたイベントデータをより詳細に分析し、それに基づいて行動するように他 の AWS サービスを設定できます。詳細については、次を参照してください:

- [追跡を作成するための概要](https://docs.aws.amazon.com/awscloudtrail/latest/userguide/cloudtrail-create-and-update-a-trail.html)
- [CloudTrail がサポートするサービスと統合](https://docs.aws.amazon.com/awscloudtrail/latest/userguide/cloudtrail-aws-service-specific-topics.html)
- [の Amazon SNS通知の設定 CloudTrail](https://docs.aws.amazon.com/awscloudtrail/latest/userguide/configure-sns-notifications-for-cloudtrail.html)
- [複数のリージョンからの CloudTrail ログファイルの受信](https://docs.aws.amazon.com/awscloudtrail/latest/userguide/receive-cloudtrail-log-files-from-multiple-regions.html)[と複数のアカウントからの CloudTrail ロ](https://docs.aws.amazon.com/awscloudtrail/latest/userguide/cloudtrail-receive-logs-from-multiple-accounts.html) [グファイルの受信](https://docs.aws.amazon.com/awscloudtrail/latest/userguide/cloudtrail-receive-logs-from-multiple-accounts.html)

すべての AWS エンドユーザーメッセージングプッシュアクションは によってログに 記録 CloudTrail され[、AWS 「エンドユーザーメッセージングプッシュAPIリファレン](https://docs.aws.amazon.com/push/latest/APIReference/) [ス](https://docs.aws.amazon.com/push/latest/APIReference/)」に記載されています。例えば、、、 GetApnsVoipChannelアクションを呼び出 すUpdateApnsChannelとGetAdmChannel、 CloudTrail ログファイルにエントリが生成されま す。

各イベントまたはログエントリには、誰がリクエストを生成したかという情報が含まれます。アイデ ンティティ情報は、以下を判別するのに役立ちます:

- リクエストがルートまたは AWS Identity and Access Management (IAM) ユーザー認証情報のど ちらを使用して行われたか。
- リクエストがロールまたはフェデレーションユーザーのテンポラリなセキュリティ認証情報を使用 して行われたかどうか。
- リクエストが別の AWS サービスによって行われたかどうか。

詳細については、[CloudTrail userIdentity「」要素を](https://docs.aws.amazon.com/awscloudtrail/latest/userguide/cloudtrail-event-reference-user-identity.html)参照してください。

### AWS エンドユーザーメッセージングプッシュログファイルエントリについ て

証跡は、指定した Amazon S3 バケットにイベントをログファイルとして配信できるようにする設定 です。 CloudTrail ログファイルには 1 つ以上のログエントリが含まれます。イベントは任意のソー

スからの単一のリクエストを表し、リクエストされたアクション、アクションの日時、リクエストパ ラメータなどに関する情報が含まれます。 CloudTrail ログファイルはパブリックAPIコールの順序付 けられたスタックトレースではないため、特定の順序では表示されません。

# インターフェイスエンドポイント (AWS PrivateLink) を使用 して AWS エンドユーザーメッセージングプッシュにアクセ スする

を使用して AWS PrivateLink 、 VPCと AWS エンドユーザーメッセージングプッシュの間にプライ ベート接続を作成できます。インターネットゲートウェイ、NATデバイスVPC、VPN接続、または AWS Direct Connect 接続を使用せずに、 にあるかのように AWS エンドユーザーメッセージング プッシュにアクセスできます。のインスタンスは、 AWS エンドユーザーメッセージングプッシュに アクセスするためにパブリック IP アドレスを必要としVPCません。

このプライベート接続を確立するには、 AWS PrivateLinkを利用したインターフェイスエンドポイン トを作成します。インターフェイスエンドポイントに対して有効にする各サブネットにエンドポイ ントネットワークインターフェイスを作成します。これらは、 AWS エンドユーザーメッセージング プッシュ宛てのトラフィックのエントリポイントとして機能するリクエスタマネージドネットワーク インターフェイスです。

詳細については、「 AWS PrivateLink ガイド」の「 [AWS サービス によるアクセス AWS](https://docs.aws.amazon.com/vpc/latest/privatelink/privatelink-access-aws-services.html) [PrivateLink](https://docs.aws.amazon.com/vpc/latest/privatelink/privatelink-access-aws-services.html)」を参照してください。

#### AWS エンドユーザーメッセージングプッシュに関する考慮事項

AWS エンドユーザーメッセージングプッシュのインターフェイスエンドポイントを設定する前に、 「 AWS PrivateLink ガイド」の[「考慮事項」](https://docs.aws.amazon.com/vpc/latest/privatelink/create-interface-endpoint.html#considerations-interface-endpoints)を確認してください。

AWS エンドユーザーメッセージングプッシュは、インターフェイスエンドポイントを介したすべて のAPIアクションの呼び出しをサポートします。

VPC エンドポイントポリシーは AWS 、エンドユーザーメッセージングプッシュではサポートされ ていません。デフォルトでは、インターフェイスエンドポイントを介して AWS エンドユーザーメッ セージングプッシュへのフルアクセスが許可されます。または、セキュリティグループをエンドポイ ントネットワークインターフェイスに関連付けて、インターフェイスエンドポイント経由で AWS エ ンドユーザーメッセージングプッシュへのトラフィックを制御することもできます。

### AWS エンドユーザーメッセージングプッシュ用のインターフェイ スエンドポイントを作成する

Amazon VPCコンソールまたは AWS Command Line Interface () を使用して、 AWS エンドユーザー メッセージングプッシュのインターフェイスエンドポイントを作成できますAWS CLI。詳細につい ては、「AWS PrivateLink ガイド」の[「インターフェイスエンドポイントを作成](https://docs.aws.amazon.com/vpc/latest/privatelink/create-interface-endpoint.html#create-interface-endpoint-aws)」を参照してくださ い。

次のサービス名を使用して、 AWS エンドユーザーメッセージングプッシュのインターフェイスエン ドポイントを作成します。

com.amazonaws.*region*.pinpoint

インターフェイスエンドポイントDNSのプライベートを有効にすると、デフォルトのリージョン DNS名を使用して AWS エンドユーザーメッセージングプッシュにAPIリクエストを行うことができ ます。例えば com.amazonaws.us-east-1.pinpoint です。

### インターフェイスエンドポイントのエンドポイントポリシーを作成 する

エンドポイントポリシーは、インターフェイスエンドポイントにアタッチできる IAMリソースで す。デフォルトのエンドポイントポリシーでは、インターフェイスエンドポイントを介した AWS エ ンドユーザーメッセージングプッシュへのフルアクセスが許可されます。から AWS エンドユーザー メッセージングプッシュに許可されるアクセスを制御するにはVPC、カスタムエンドポイントポリ シーをインターフェイスエンドポイントにアタッチします。

エンドポイントポリシーは、以下の情報を指定します。

- アクションを実行できるプリンシパル (AWS アカウント、IAMユーザー、IAMロール)。
- 実行可能なアクション。
- このアクションを実行できるリソース。

詳細については、AWS PrivateLink ガイド[のControl access to services using endpoint policies \(エン](https://docs.aws.amazon.com/vpc/latest/privatelink/vpc-endpoints-access.html) [ドポイントポリシーを使用してサービスへのアクセスをコントロールする\)を](https://docs.aws.amazon.com/vpc/latest/privatelink/vpc-endpoints-access.html)参照してください。

例: AWS エンドユーザーメッセージングプッシュアクションのVPCエンドポイントポリシー

以下は、カスタムエンドポイントポリシーの例です。このポリシーをインターフェイスエンドポイン トにアタッチすると、すべてのリソースのすべてのプリンシパルに対して、リストされている AWS エンドユーザーメッセージングプッシュアクションへのアクセスが許可されます。

```
{ 
    "Statement": [ 
        { 
           "Principal": "*", 
            "Effect": "Allow", 
            "Action": [ 
                "mobiletargeting:CreateApp", 
                "mobiletargeting:DeleteApp" 
           ], 
           "Resource":"*" 
        } 
    ]
}
```
### AWS エンドユーザーメッセージングプッシュのクォータ

には、サービスごとに、以前 AWS アカウント は制限と呼ばれていたデフォルトのクォータがあり ます AWS 。特に明記されていない限り、クォータは地域固有です。一部のクォータについては引き 上げをリクエストできますが、その他のクォータについては引き上げることはできません。

AWS エンドユーザーメッセージングプッシュのクォータを表示するには、[Service Quotas コンソー](https://console.aws.amazon.com/servicequotas/home) [ル](https://console.aws.amazon.com/servicequotas/home) を開きます。ナビゲーションペインで、AWSサービスを選択し、Amazon Pinpointを選択しま す。

AWS アカウントには、 AWS エンドユーザーメッセージングプッシュに関連する次のクォータがあ ります。

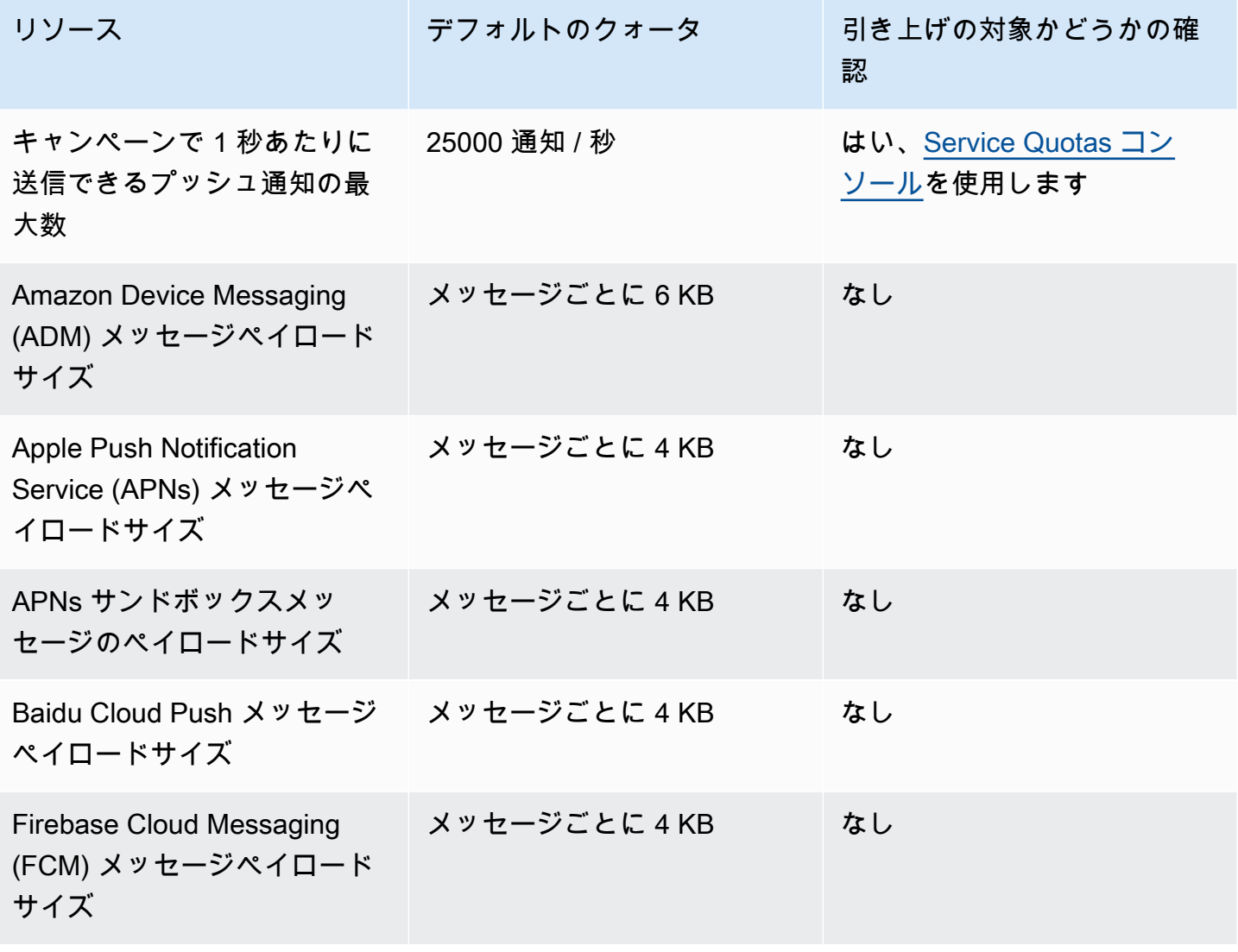

# <span id="page-70-0"></span>AWS 「エンドユーザーメッセージングプッシュユーザーガ イド」のドキュメント履歴

次の表に、 AWS エンドユーザーメッセージングプッシュのドキュメントリリースを示します。

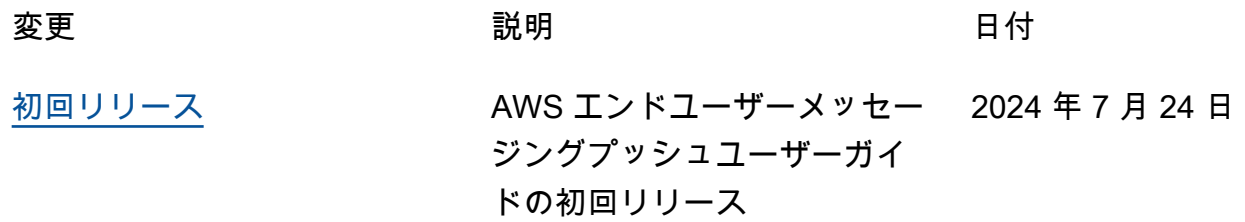

翻訳は機械翻訳により提供されています。提供された翻訳内容と英語版の間で齟齬、不一致または矛 盾がある場合、英語版が優先します。